#### *BAB III*

#### *METODOLOGI*

#### *3.1 Analisis Kebutuhan Perangkat Lunak*

#### *3.1.1 Metode analisis*

Metode analisis digunakan untuk menganalisis kebutuhan pengembangan perangkat lunak. Sistem pakar untuk menentukan menu diet harian pada penderita DM ini menggunakan **Fuzzy Inference System Metode Tsukamoto.** Untuk melihat proses dalam sistem pakar ini yang mencakup proses **input** dan proses **output** dapat dinyatakan dengan **Data Flow Diagram** (DFD) dan diagram alir **(flow chart).** Pada tahap ini digunakan notasi-notasi untuk menggambarkan arus data yang akan sangat membantu dalam proses komunikasi dengan pemakai.

#### *3.1.2 Hasil analisis*

Dari data yang diperoleh melalui studi pustaka selama penelitian dan setelah dilakukan proses analisis didapatkan kebutuhan **input,** kebutuhan **output** dan kebutuhan proses.

#### *3.1.2.1 Analisis kebutuhan input*

**Input** atau masukan sistem ini terbagi menjadi dua yaitu:

a. **Input** administrator

**Input** administrator adalah suatu masukan yang berikan oleh admin, dalam sistem ini data login, data jenis makanan dan kandungan gizinya,

data golongan makanan, data variabel fuzzy, data menu, data aktivitas, jenis menu DM, berita yang berkaitan dengan DM.

b. **Input** pengguna **(user)**

**Input user** (dalam hal ini adalah pasien DM) adalah masukan yang diberikan **user** kepada sistem berupa mengisi buku tamu dan data **user** yaitu umur, tinggi badan, berat badan, jenis kelamin, jenis aktivitas.

#### *3.1.2.2 Analisis kebutuhan output*

**Output** atau keluaran dari sistem ini yaitu berat badan ideal, status gizi, jumlah kalori yang dibutuhkan per hari, jenis menu DM, menu diet harian, berita/informasi tentang DM dan buku tamu.

#### *3.1.2.3 Analisis kebutuhan proses*

Kebutuhan proses dalam Sistem Pakar untuk menentukan menu diet harian DM ini meliputi proses perhitungan berat badan ideal, penentuan status gizi, perhitungan total kalori per hari, perencanaan menu diet harian, pengolahan variabel fuzzy, pengolahan buku tamu dan berita.

#### *3.1.3 Kebutuhan antarmuka*

Antarmuka merupakan suatu sarana yang memungkinkan terjadinya interaksi antara manusia dan komputer. Oleh karena itu, antarmuka dari sistem yang akan dibangun harus **user friendly** agar **user** dapat dengan mudah menggunakannya. Sistem menggunakan antarmuka **(interface)** yang bersifat dinamis baik dalam hal tampilan maupun isi. Antarmuka yang akan dirancang terdiri dari dua halaman yaitu halaman **user** dan admin.

#### *3.1.4 Kebutuhan perangkat lunak*

Perangkat lunak (software) yang digunakan untuk membangun sistem ini yaitu:

- a. Microsoft Windows XP Professional
- b. Macromedia Dreamweaver MX 2004: software untuk membuat desain dan interface berbasis web dan juga mendukung pemrograman PHP.
- c. PHP Triad 2.2.1 (Apache web server, MySQL, PHP).
- d. Adobe Photoshop CS2: sotware desain grafis yang digunakan untuk membuat antarmuka yang menarik.
- e. Internet **browser:** Mozilla Firefox, Internet Explorer.

#### *3.1.5 Kebutuhan perangkat keras*

Perangkat keras komputer yang digunakan adalah perangkat keras yang dapat mendukung perangkat lunak yang memiliki kemampuan atau tampilan grafis yang cukup baik. Perangkat keras yang digunakan untuk membangun sistem ini yaitu:

- a. Intel P4 2.0Ghz
- b. Memori 256 MB
- c. Hardisk 40 GB
- d. Monitor
- e. Mouse
- f. Keyboard

#### *3.2 Perancangan Perangkat Lunak*

#### *3.2.1 Metode perancangan*

Metode yang digunakan dalam perancangan Sistem pakar untuk menentukan menu diet harian DM adalah metode perancangan berarah aliran data dengan menggunakan alat-alat pengembangan system, yaitu DFD dan relasi antar tabel.

#### 3.2.2 Hasil *perancangan*

Berdasarkan analisis yang telah dilakukan maka dapat diketahui apa saja yang menjadi masukan sistem, keluaran sistem, metode yang digunakan sistem, serta antarmuka sistem yang dibuat, sehingga sistem yang dibuat nantinya sesuai dengan yang diharapkan.

Perancangan sistem ini akan dibagi menjadi beberapa subsistem yaitu :

- a. Perancangan Data Flow Diagram (DFD)
- b. Perancangan Flow Chart
- c. Perancangan Fuzzy
- d. Perancangan Tabel Basisdata
- e. Relasi Antar Tabel
- f. Perancangan Antarmuka **Input**
- g. Perancangan Antarmuka **Output**

#### *3.2.2.1 Perancangan DFD*

a. Diagram konteks (DFD level 0)

Penggunaan diagram arus data disini bertujuan untuk memudahkan dalam melihat arus data dalam sistem. Diagram konteks dari sistem pakar ini dapat dilihat pada gambar 3.1.

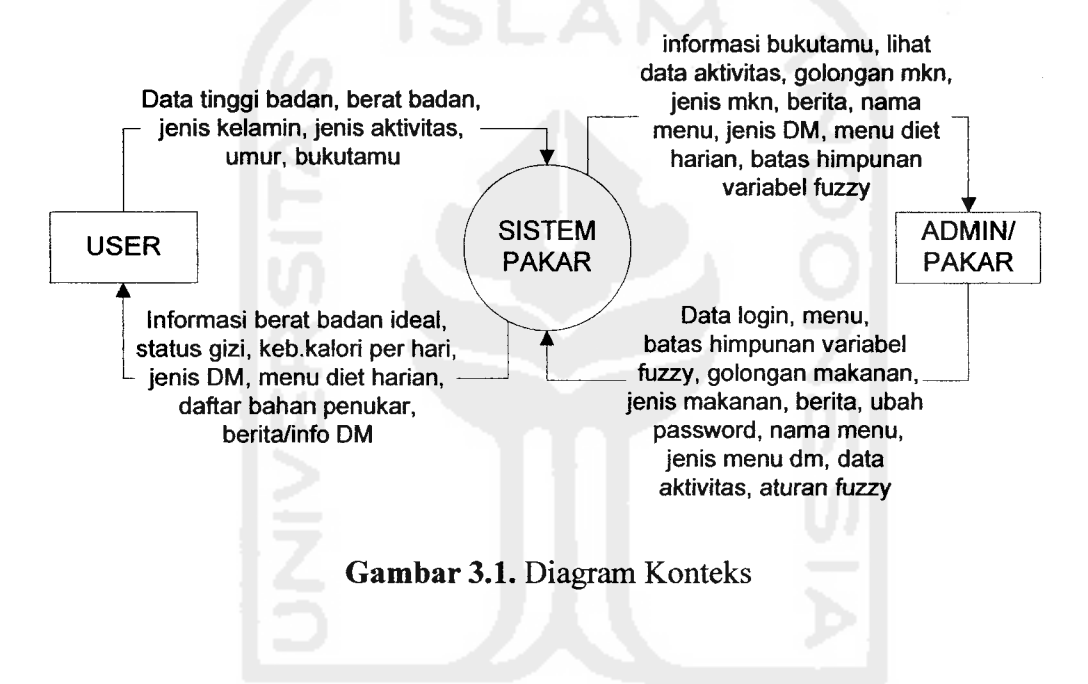

Gambar 3.1 diatas merupakan gambaran dari sistem secara umum, antara lain administrator memasukan menu, batas himpunan variabel fuzzy, golongan makanan, dan jenis makanan ke dalam sistem untuk menentukan menu diet harian yang sesuai dengan data **user.**

b. DFD level 1

DFD level 1 menggambarkan seluruh proses yang terjadi di dalam sistem. Pada DFD level 1 ini terdapat 4 proses (dapat dilihat pada

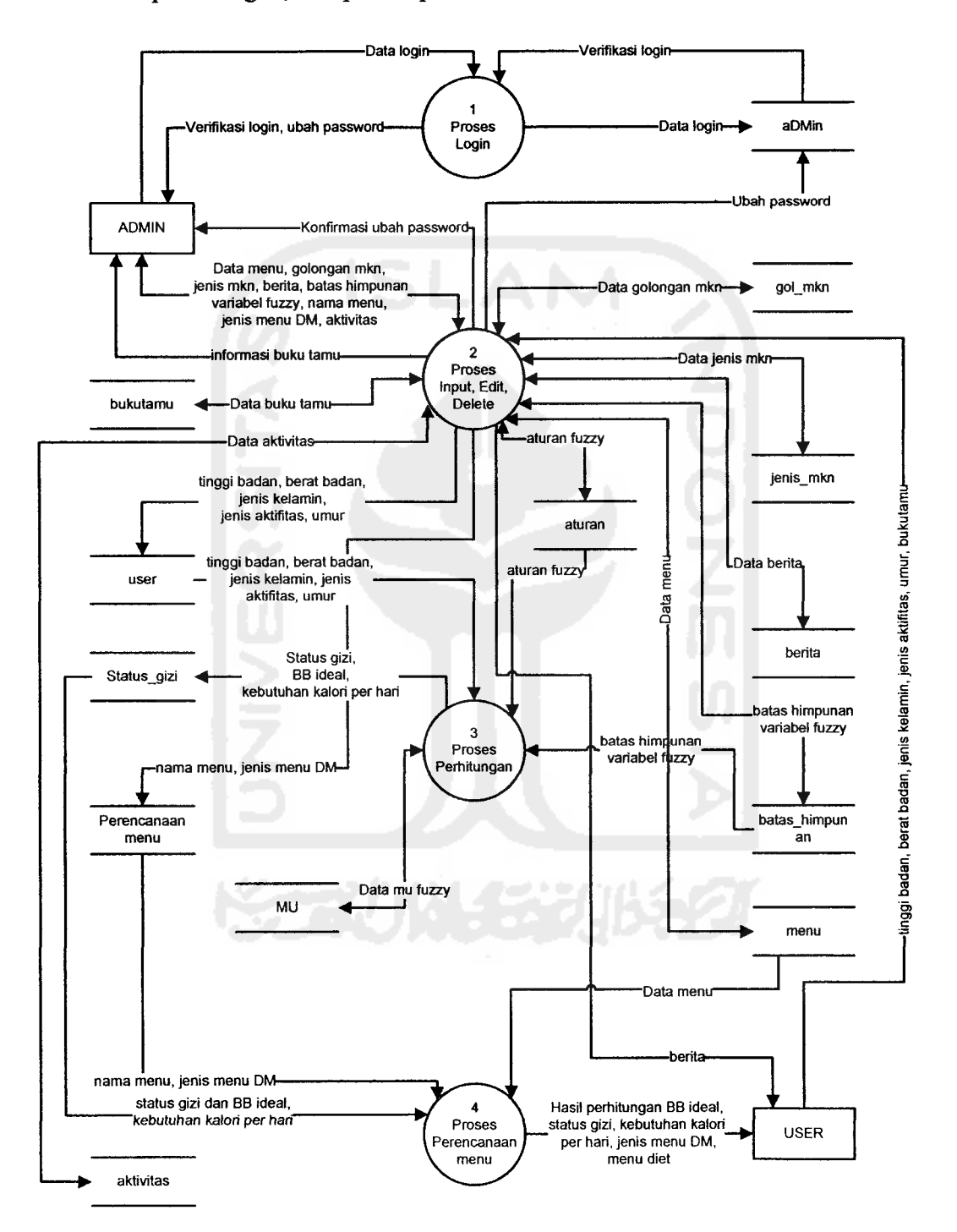

gambar 3.2) yaitu proses login, proses **input,** edit, **delete,** proses perhitungan, dan proses perencanaan menu.

 $\ldots$  .

*Gambar 3.2.* DFD level 1

#### c. DFD level 2 untuk proses 2

DFD level 2 untuk proses 2 yaitu proses **input,** edit, dan **delete** data pada sistem dapat dilihat pada gambar 3.3.

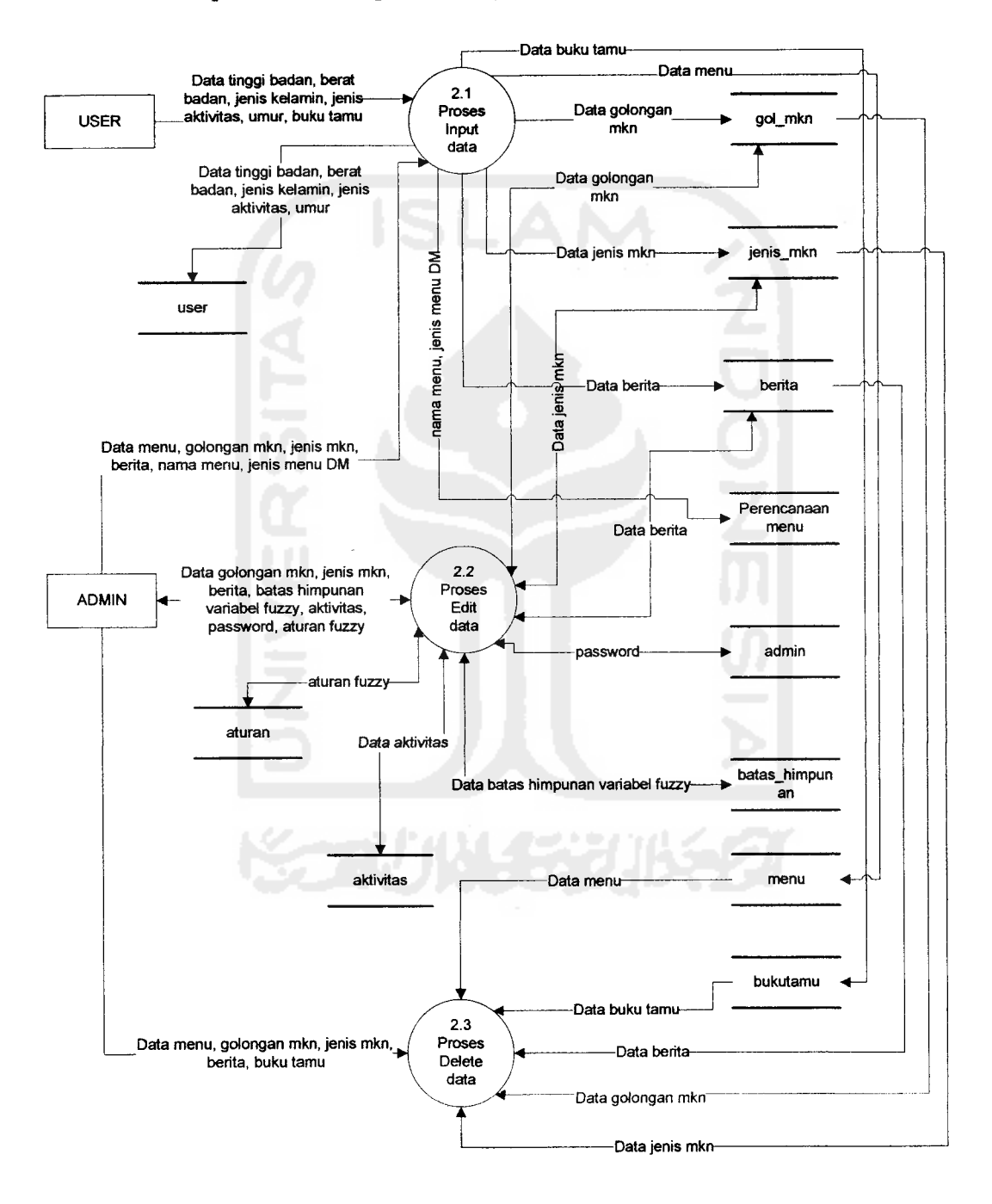

*Gambar 3.3.* DFD level 2 untuk proses 2

#### *3.2.2.2 Perancangan/Zow chart*

a. **Flow chart** untuk kurva bahu kiri

Pada gambar 3.5, inisialisasi awal untuk kurva bahu kiri yang menggunakan fungsi linier turun adalah dengan memasukkan nilai x (nilai keanggotaan), nilai a (nilai maksimum domain) dan b (nilai minimum domain). Selanjutnya masuk ke pernyataan kondisional, jika  $x \leq b$  benar maka nilai Mu=1, tapi jika salah maka nilai x dibandingkan kembali dengan a, jika  $x \le a$  benar maka nilai Mu didapat dari rumus Mu=(a-x)/(a-b), tapi jika  $x \le a$  salah atau  $x \ge a$ benar maka nilai Mu=0. Kurva bahu kiri dapat dilihat pada gambar 3.4, sedangkan **flow chart** untuk kurva bahu kiri dapat dilihat pada

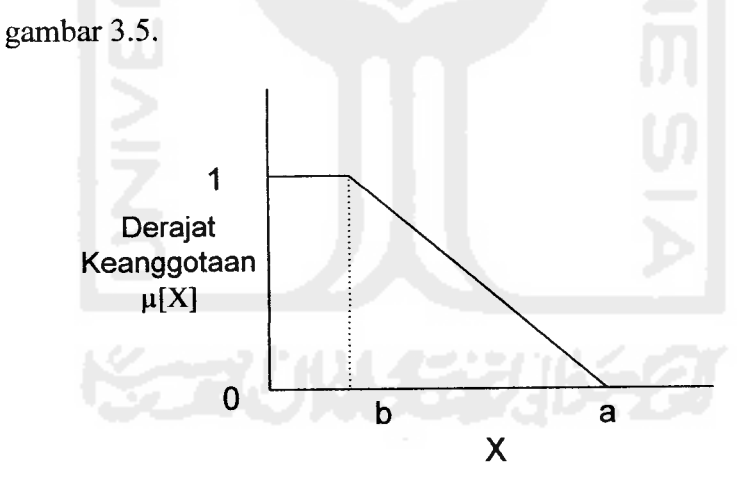

*Gambar 3.4* Kurva bahu kiri

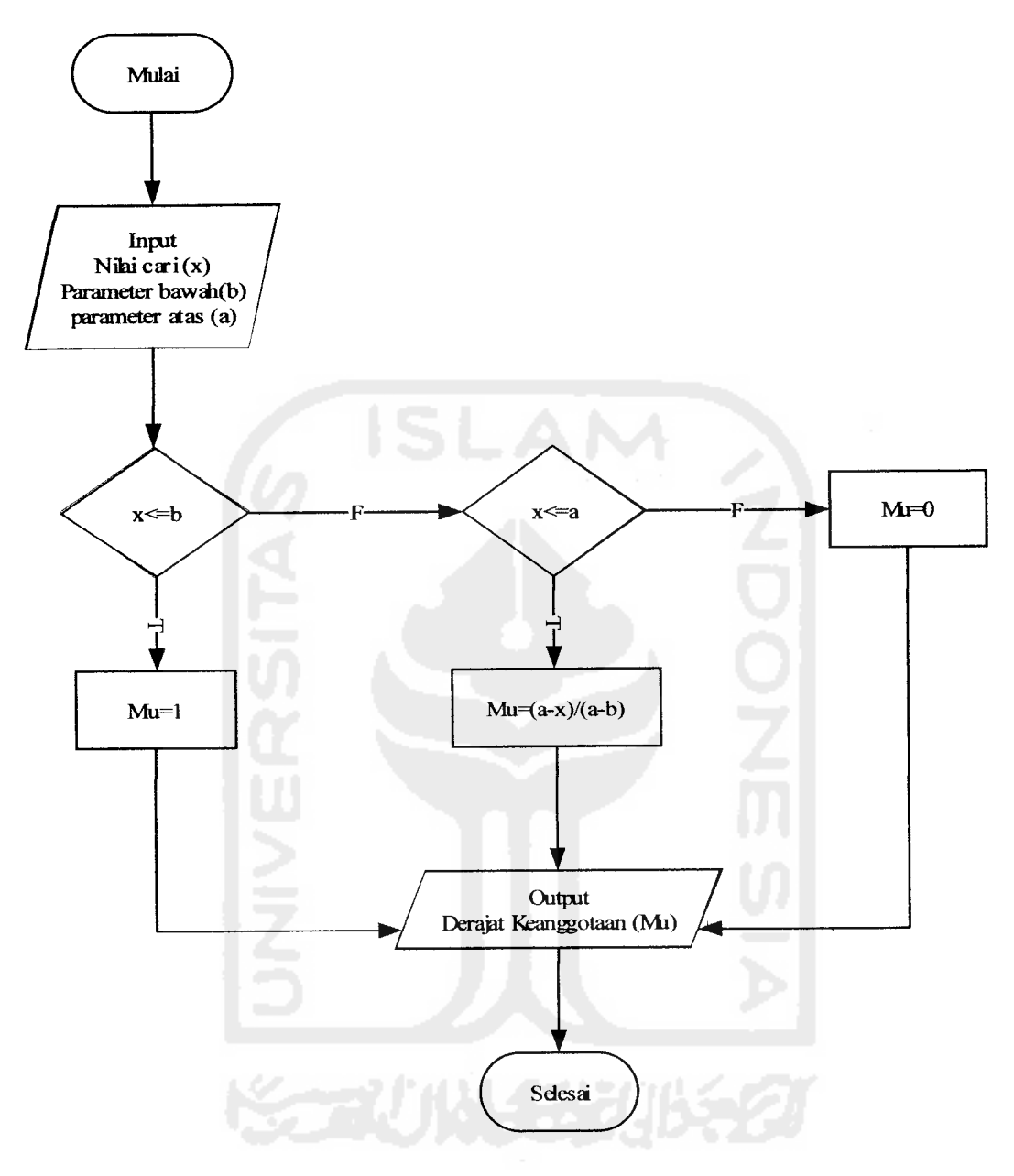

*Gambar 3.5* Flow chart kurva bahu kiri

 $\overline{\phantom{a}}$ 

 $\bar{z}$ 

b. **Flow chart** untuk kurva bahu kanan

Pada gambar 3.7, inisialisasi awal untuk kurva bahu kanan yang menggunakan fungsi linier naik adalah dengan memasukkan nilai x (nilai keanggotaan), nilai a (nilai maksimum domain) dan nilai b (nilai minimum domain). Selanjutnya masuk ke pernyataan kondisional, jika  $x \leq b$  benar maka nilai Mu=0, tapi jika salah maka nilai x dibandingkan kembali dengan a, jika  $x \le a$  benar maka nilai Mu didapat dari rumus Mu=(x-b)/(a-b), tapi jika  $x \le a$  salah atau  $x \ge$ a benar maka nilai Mu=l. Kurva bahu kanan dapat dilihat pada gambar 3.6, sedangkan **flow chart** untuk kurva bahu kanan dapat dilihat pada gambar 3.7.

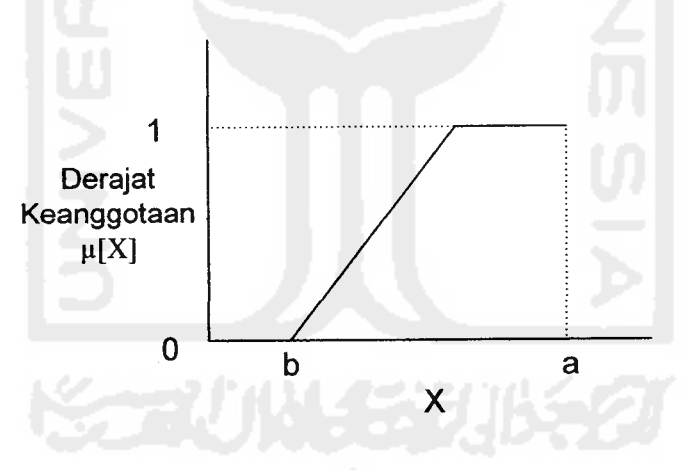

*Gambar 3.6* Kurva bahu kanan

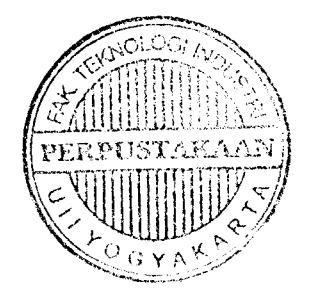

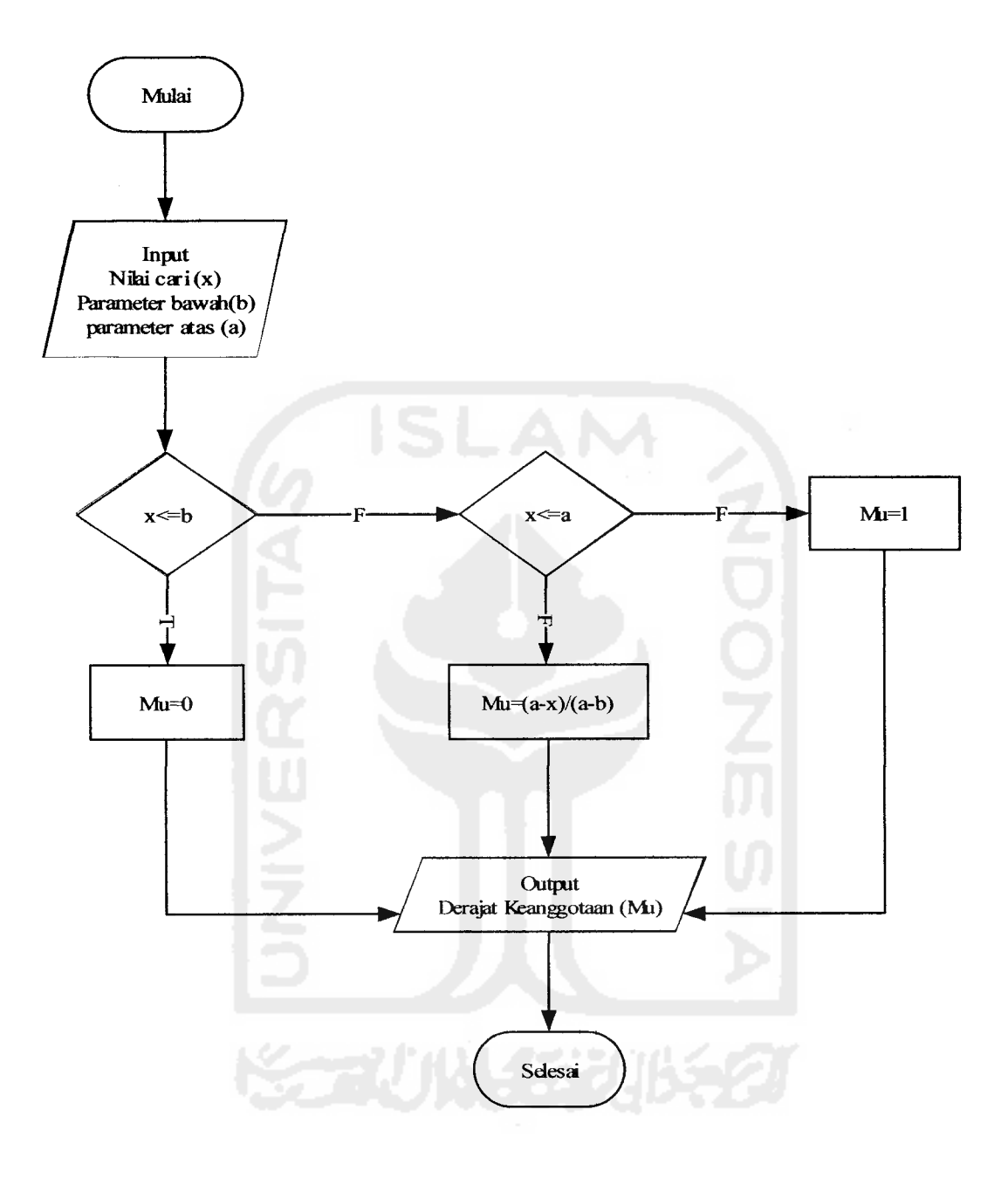

*Gambar 3.7* Flow chart kurva bahu kanan

c. **Flow chart** untuk kurva segitiga

Pada gambar 3.9, inisialisasi awal untuk kurva segitiga adalah dengan memasukkan nilai x (nilai keanggotaan), nilai a (nilai maksimum domain), nilai b (nilai minimum domain) dan nilai c (nilai tengah domain). Selanjutnya masuk ke pernyataan kondisional, jika  $x \leq b$ atau  $x \ge a$  benar maka nilai Mu=0, tapi jika salah maka nilai x dibandingkan kembali, jika  $x \geq b$  dan  $x \leq c$  benar maka nilai Mu didapat dari rumus Mu=(x-b)/(c-b), tapi jika salah dibandingkan kembali, jika  $x \ge c$  dan  $x \le a$  benar maka nilai Mu didapat dari Mu=(a-x)/(a-c), namun jika x=c maka nilai Mu=l. Kurva bahu segitiga dapat dilihat pada gambar 3.8, sedangkan *flow chart* untuk kurva segitiga dapat dilihat pada gambar 3.9.

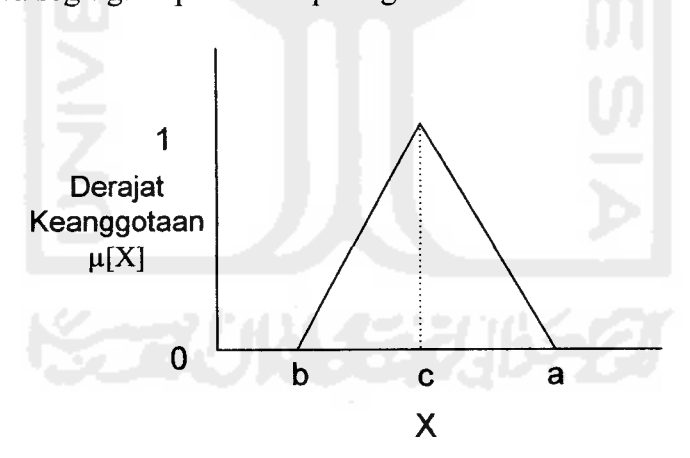

*Gambar 3.8* Kurva segitiga

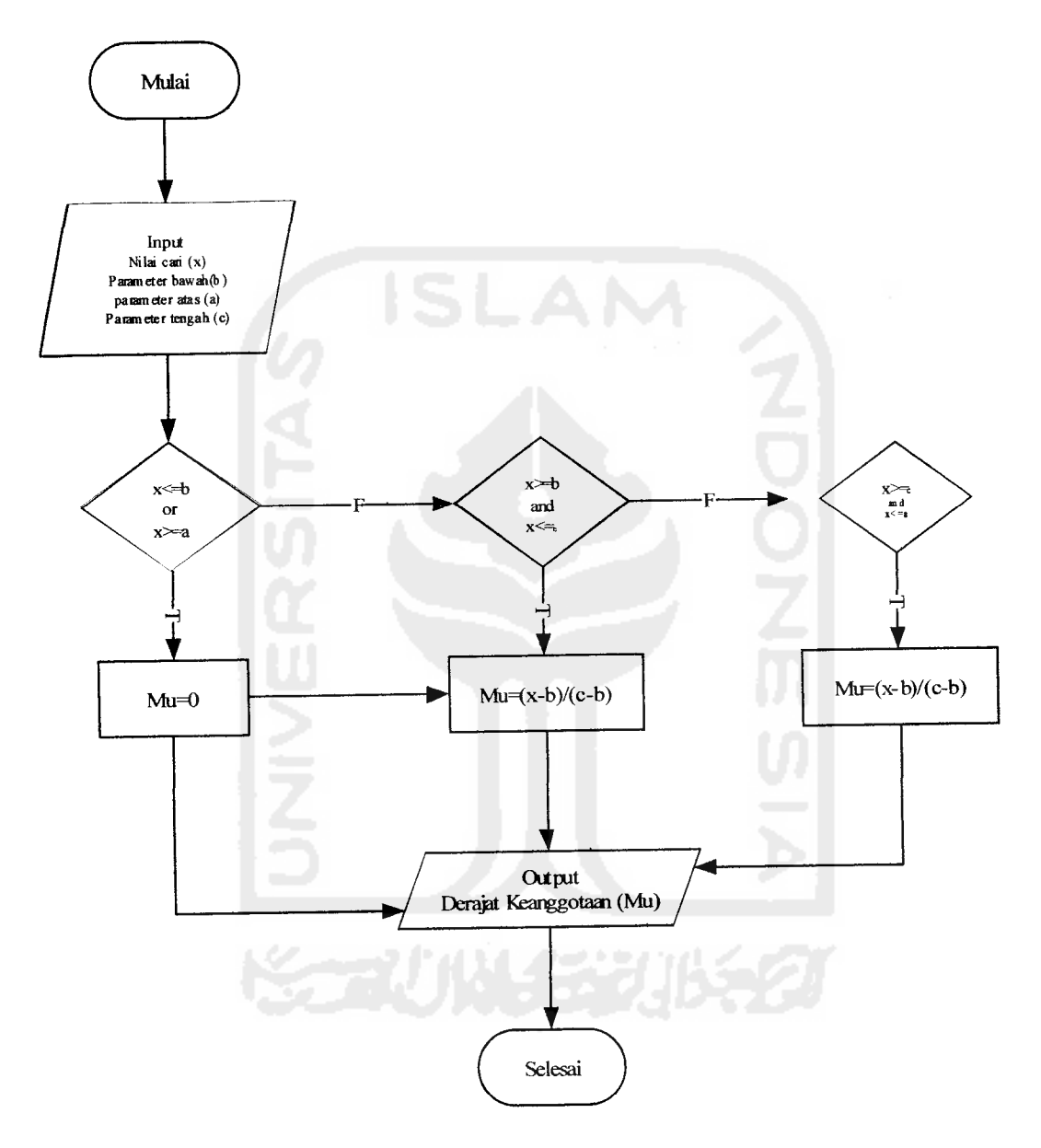

Gambar 3.9 Flow chart kurva segitiga

#### *3.2.2.3 Perancangan fuzzy*

Pada penelitian ini, setiap variabel fuzzy menggunakan fungsi keanggotaan bahu dan segitiga sebagai pendekatan untuk memperoleh derajat keanggotaan suatu nilai dalam suatu himpunan fuzzy,

a. Variabel status gizi

Variabel status gizi dibagi menjadi 3 himpunan fuzzy, yaitu KURUS, NORMAL dan GEMUK. Himpunan KURUS dan GEMUK menggunakan pendekatan fungsi keanggotaan yang berbentuk bahu, sedangkan himpunan NORMAL menggunakan fungsi keanggotaan berbentuk segitiga. Untuk status gizi perempuan dapat dilihat pada gambar 3.10 dan gambar 3.11 untuk status gizi laki-laki.

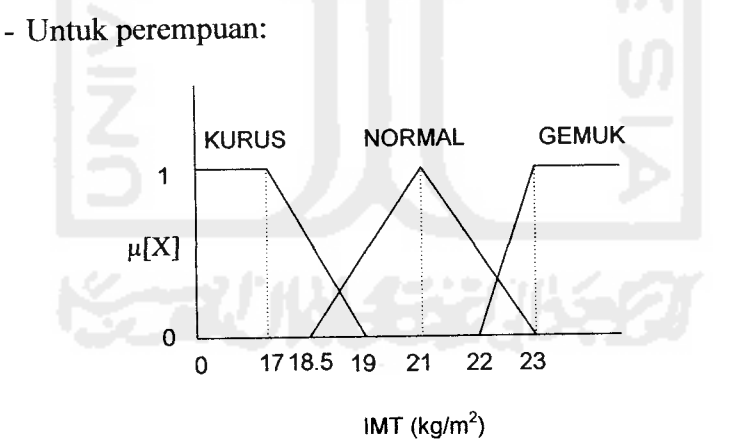

*Gambar 3.10.* Variabel status gizi perempuan

- Untuk laki-laki

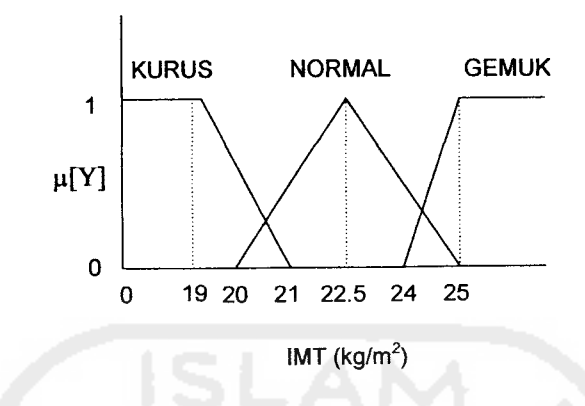

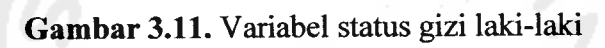

Fungsi keanggotaan pada variabel status gizi dapat dirumuskan pada

persamaan di bawah ini:

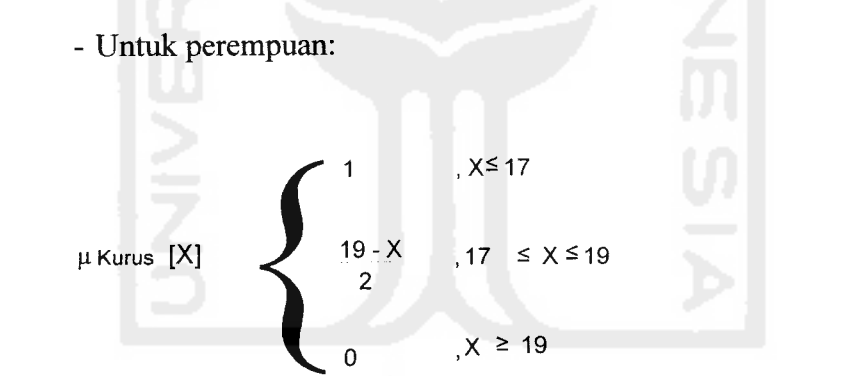

(3.1)

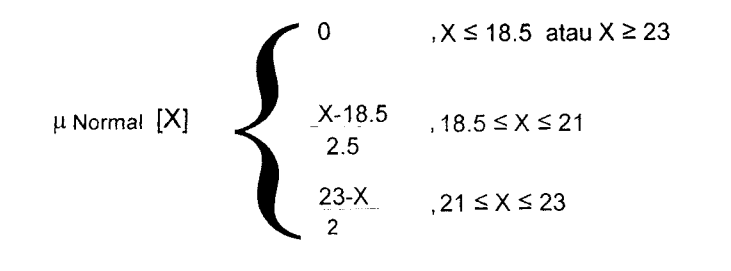

*(3.2)*

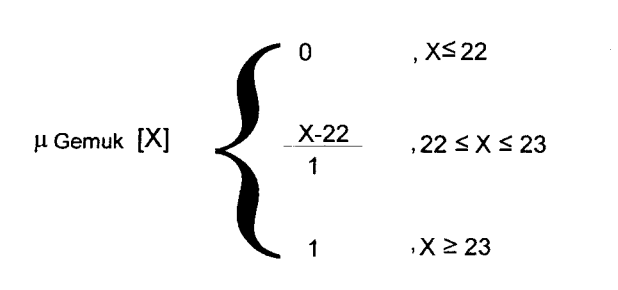

*(3.3)*

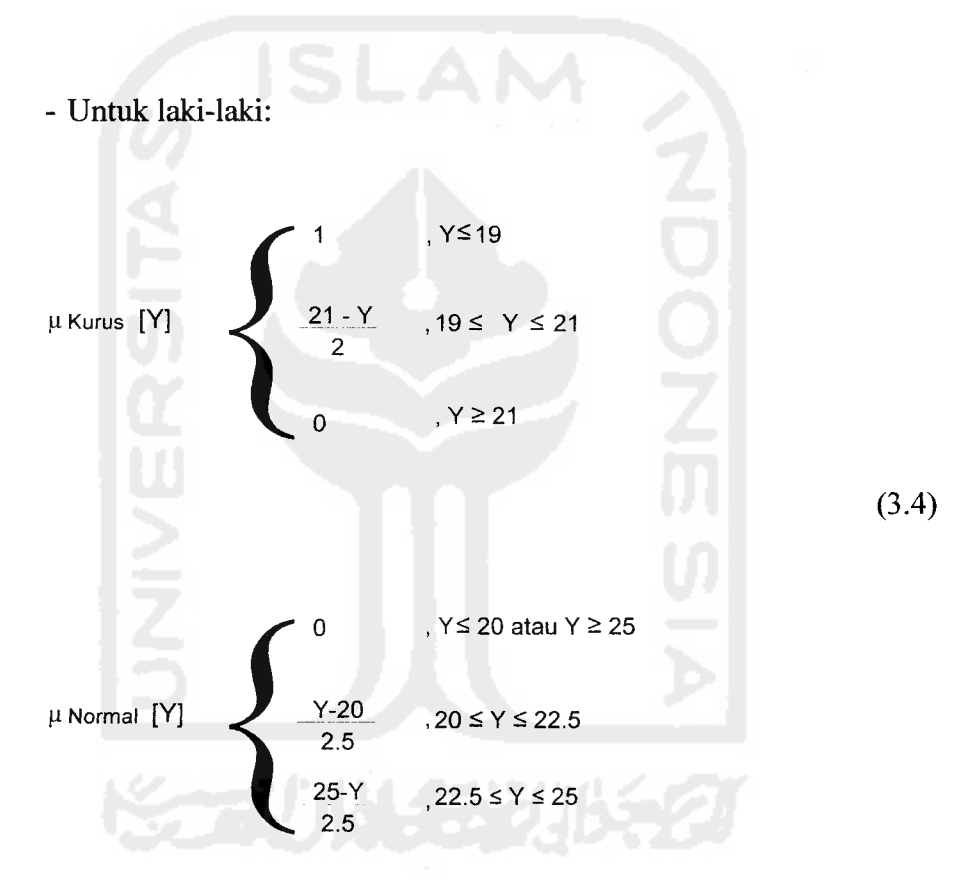

(3.5)

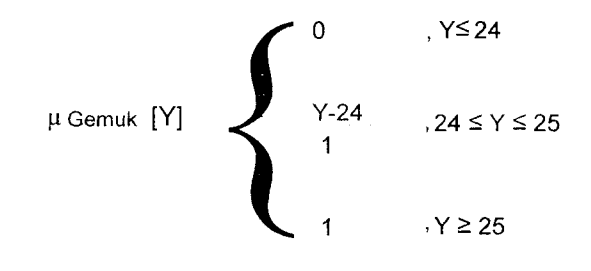

 $\frac{1}{2} \sum_{i=1}^{n} \frac{1}{2} \sum_{j=1}^{n} \frac{1}{2} \sum_{j=1}^{n} \frac{1}{2} \sum_{j=1}^{n} \frac{1}{2} \sum_{j=1}^{n} \frac{1}{2} \sum_{j=1}^{n} \frac{1}{2} \sum_{j=1}^{n} \frac{1}{2} \sum_{j=1}^{n} \frac{1}{2} \sum_{j=1}^{n} \frac{1}{2} \sum_{j=1}^{n} \frac{1}{2} \sum_{j=1}^{n} \frac{1}{2} \sum_{j=1}^{n} \frac{1}{2} \sum_{j=1}^{n$ 

(3.6)

b. Variabel umur

Variabel umur dibagi menjadi 3 himpunan fuzzy, yaitu MUDA, PAROBAYA dan TUA. Himpunan MUDA dan TUA menggunakan pendekatan fungsi keanggotaan yang berbentuk bahu, sedangkan himpunan PAROBAYA menggunakan fungsi keanggotaan berbentuk segitiga. Dapat dilihat pada gambar 3.12.

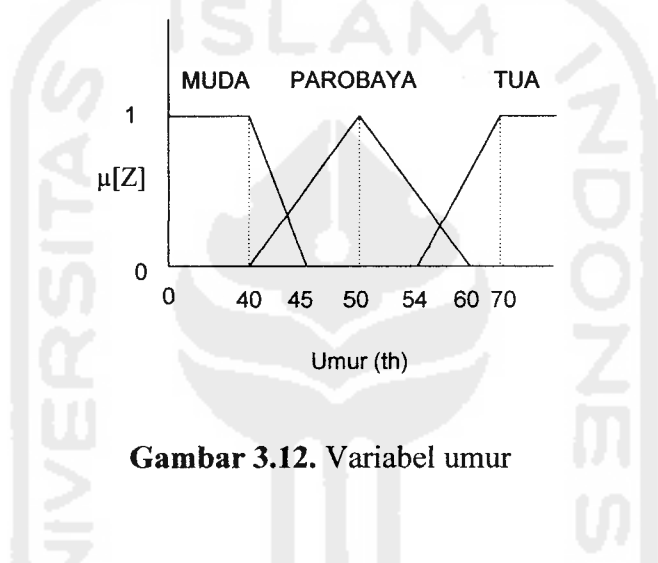

Fungsi keanggotaan pada variabel umur dapat dirumuskan pada persamaan di bawah ini:

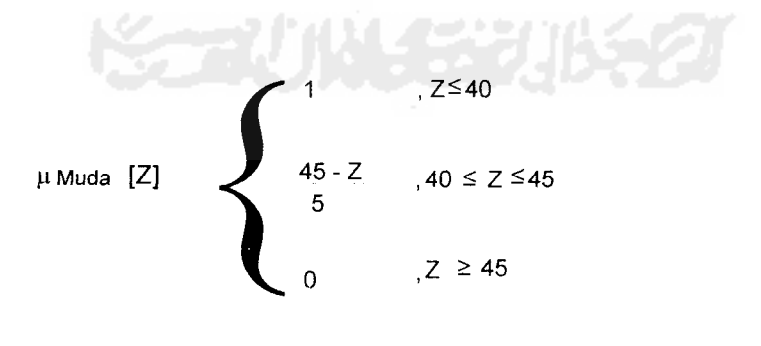

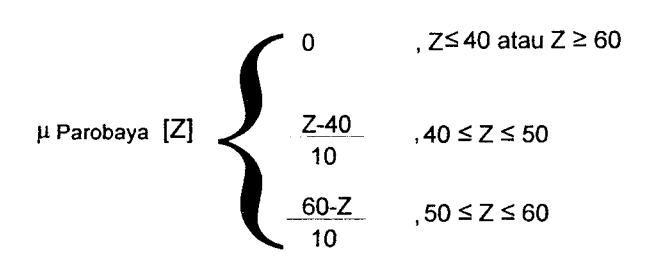

*(3.8)*

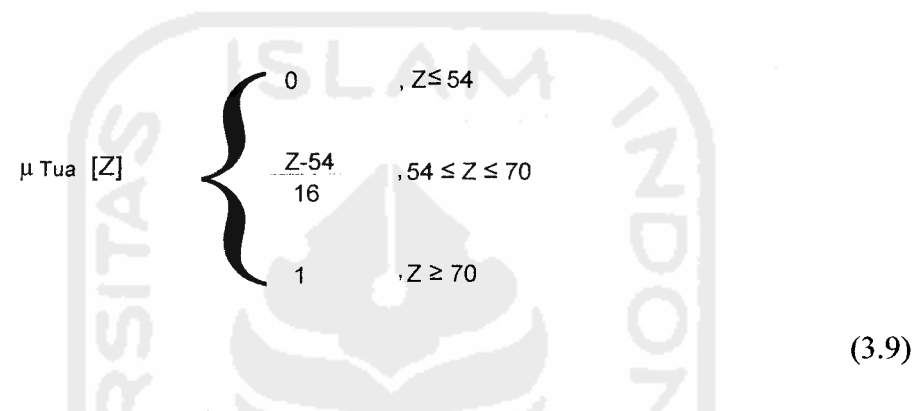

c. Variabel kalori

Variabel kalori dibagi menjadi 2 himpunan fuzzy, yaitu RENDAH dan TINGGI. Dapat dilihat pada gambar 3.13.

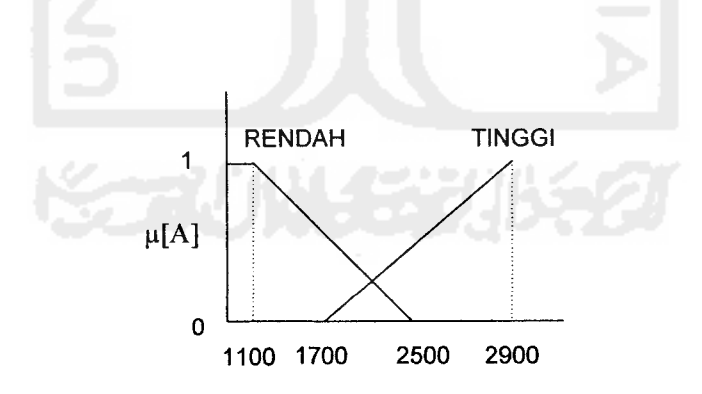

*Gambar 3.13.* Variabel kalori

Fungsi keanggotaan pada variabel kalori dapat dirumuskan pada persamaan di bawah ini:

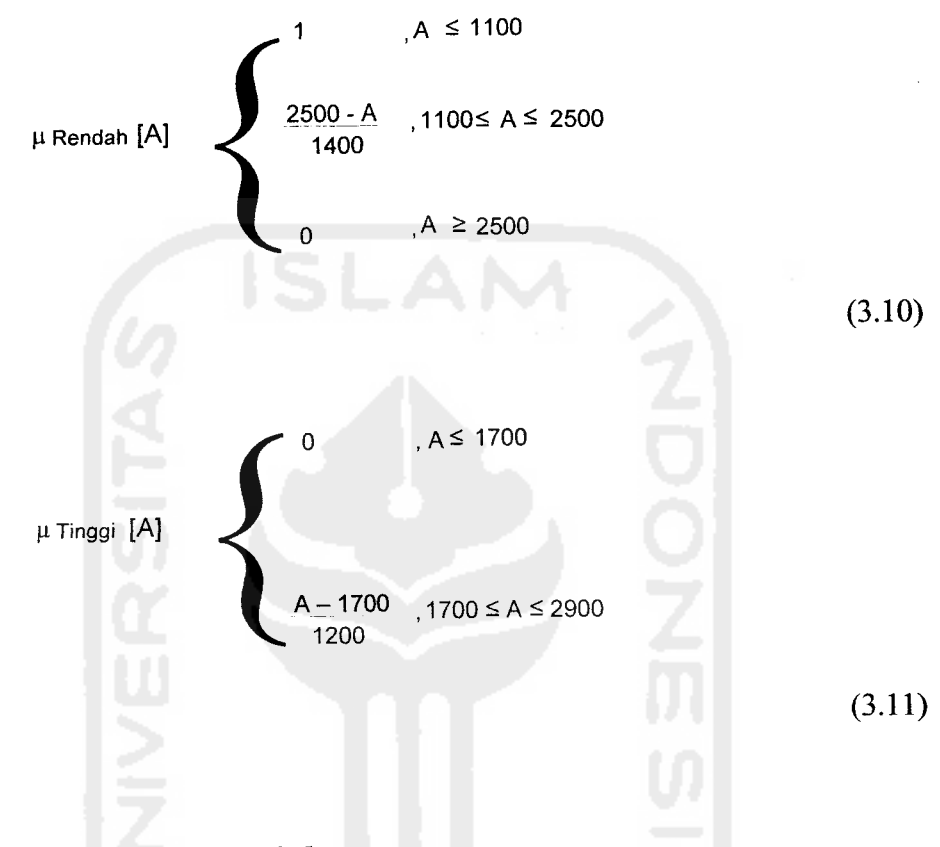

# *3.2.2.4 Perancangan tabel basisdata*

Pada penelitian ini akan digunakan basisdata relasional. Ada beberapa tabel yang digunakan dalam penelitian ini, antara lain:

a. Tabel Admin

Tabel admin digunakan untuk menyimpan data**user** id dan password admin. Struktur dari tabel admin dapat dilihat pada tabel 3.1.

*Tabel 3.1.* Tabel Admin

| Nama Field | <b>Tipe Data</b> | Panjang | , Keterangan   |  |  |
|------------|------------------|---------|----------------|--|--|
| userid     | Varchar          | 20      | User id admin  |  |  |
| password   | Varchar          | 20      | Password admin |  |  |

b. Tabel **User**

Tabel data **user** digunakan untuk menyimpan data **user.** Struktur dari tabel **user** dapat dilihat pada tabel 3.2.

*Tabel* 3.2. Tabel **User**

| Nama Field    | <b>Tipe Data</b> | Panjang | Keterangan    |
|---------------|------------------|---------|---------------|
| no id         | Integer          |         | Id user       |
| tinggi badan  | Integer          |         | Tinggi badan  |
| berat badan   | Integer          |         | Berat badan   |
| jenis kelamin | Enum             |         | Jenis kelamin |
| id akt        | Integer          |         | Id aktivitas  |
| umur          | Integer          |         | umur          |

c. Tabel Buku Tamu

Tabel buku tamu digunakan untuk menyimpan data buku tamu. Struktur dari table buku tamu dapat dilihat pada table 3.3.

### *Tabel 3.3.* Tabel Buku Tamu

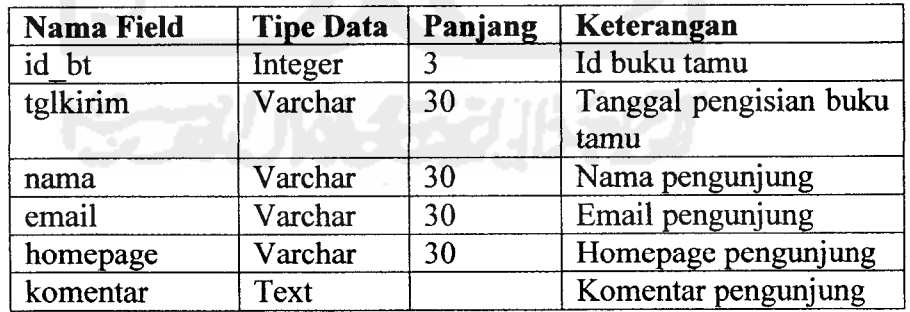

d. Tabel Berita

Tabel berita digunakan untuk menyimpan data berita. Struktur dari tabel berita dapat dilihat pada tabel 3.4.

*Tabel 3.4.* Tabel Berita

| Nama Field    | <b>Tipe Data</b> | Panjang | Keterangan        |           |
|---------------|------------------|---------|-------------------|-----------|
| id b          | Integer          |         | Id berita         |           |
| judul         | Varchar          | 255     | Judul berita      |           |
| posted        | Varchar          | 30      | Tanggal<br>berita | pengisian |
| isi<br>berita | Text             |         | Isi berita        |           |

#### e. Tabel Golongan Makanan

Tabel golongan makanan digunakan untuk menyimpan data golongan makanan. Struktur dari tabel golongan makanan dapat dilihat pada tabel 3.5.

*Tabel 3.5.* Tabel Golongan Makanan

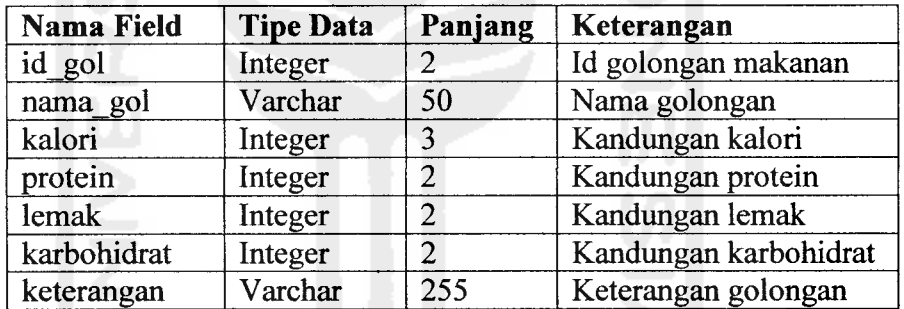

#### f. Tabel Jenis Makanan

Tabel jenis makanan digunakan untuk menyimpan data jenis makanan. Struktur dari tabel jenis makanan dapat dilihat pada tabel 3.6.

#### *Tabel 3.6.* Tabel Jenis Makanan

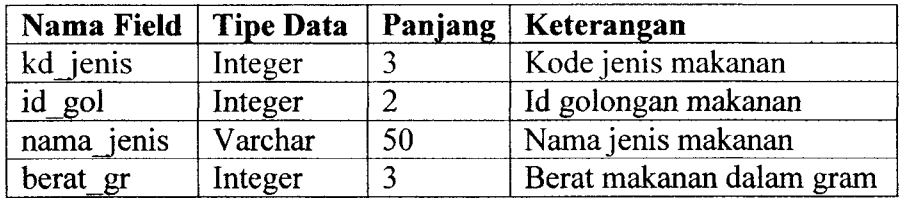

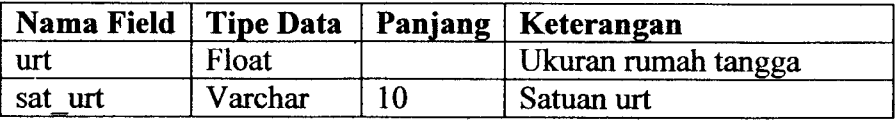

#### g. Tabel Perencanaan Menu

Tabel perencanaan menu digunakan untuk menyimpan data jenis menu DM dan nama menu. Struktur dari tabel perencanaan menu dapat dilihat pada tabel 3.7.

*Tabel 3.7.* Tabel Perencanaan Menu

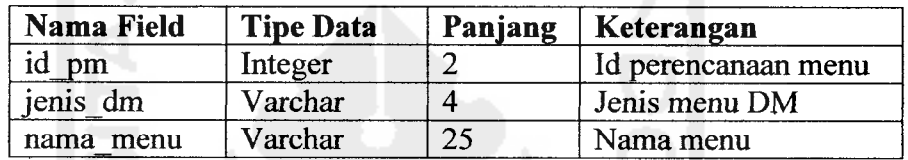

#### h. Tabel Menu

Tabel menu digunakan untuk menyimpan data menu diet harian. Struktur dari tabel menu dapat dilihat pada tabel 3.8.

#### *Tabel* 3.8. Tabel Menu

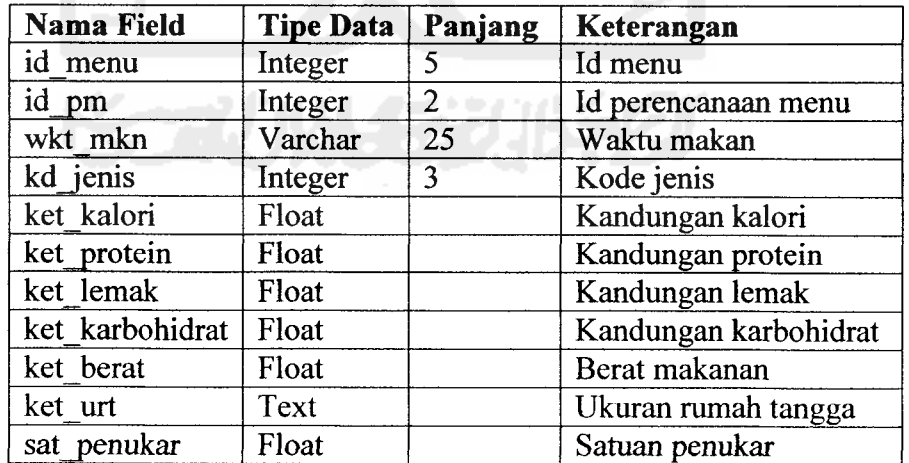

i. Tabel Aktivitas

Tabel aktivitas digunakan untuk menyimpan data jenis aktivitas. Struktur dari tabel aktivitas dapat dilihat pada tabel 3.9.

*Tabel 3.9.* Tabel Aktivitas

| Nama Field | <b>Tipe Data</b> | Panjang | Keterangan       |  |  |
|------------|------------------|---------|------------------|--|--|
| id akt     | Integer          |         | Id aktivitas     |  |  |
| jenis akt  | Varchar          |         | Jenis aktivitas  |  |  |
| contoh akt | Text             |         | Contoh aktivitas |  |  |

j. Tabel Status Gizi

Tabel status gizi digunakan untuk menyimpan hasil perhitungan, seperti status gizi, BB ideal, dan jumlah kalori. Struktur tabel status gizi dapat dilihat pada tabel 3.10.

*Tabel 3.10.* Tabel Status Gizi

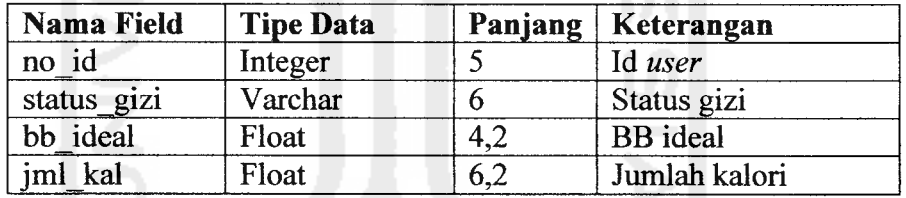

k. Tabel Aturan

Tabel aturan digunakan untuk menyimpan data aturan fuzzy. Struktur tabel aturan dapat dilihat pada tabel 3.11.

#### *Tabel 3.11.* Tabel Aturan

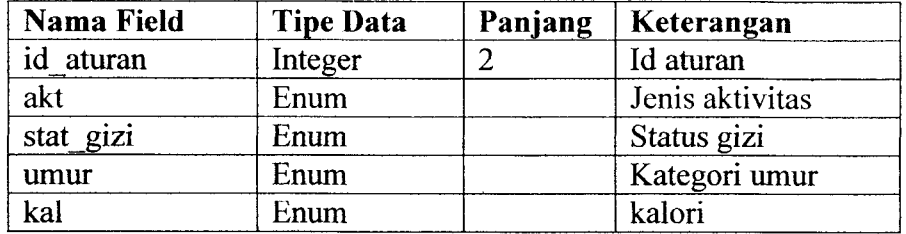

1. Tabel Mu

Tabel mu digunakan untuk menyimpan data hasil perhitungan dari fungsi keanggotaan untuk setiap variabel fuzzy. Struktur tabel mu dapat dilihat pada tabel 3.12.

#### *Tabel 3.12.* Tabel Mu

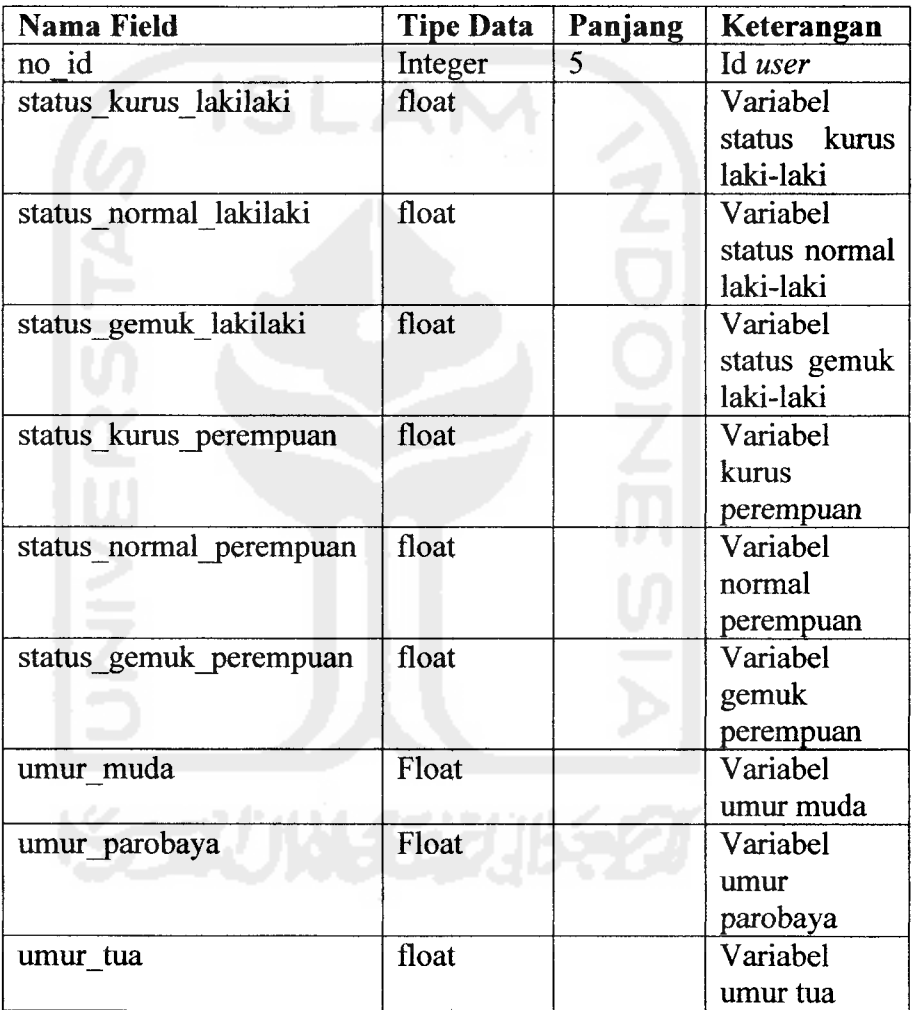

#### m. Tabel Batas Himpunan

Tabel batas himpunan digunakan untuk menyimpan data batas himpunan variabel fuzzy. Struktur tabel batas himpunan dapat dilihat pada tabel 3.13.

| Nama Field     | <b>Tipe Data</b> | Panjang | Keterangan     |
|----------------|------------------|---------|----------------|
| id batas       | Integer          | 2       | Id batas       |
| nama variabel  | Varchar          | 40      | Nama variabel  |
| batas bwh a    | Float            |         | Batas bawah a  |
| batas atas a   | Float            |         | Batas atas a   |
| batas bwh b    | Float            |         | Batas bawah b  |
| batas tengah b | Float            |         | Batas tengah b |
| batas atas b   | Float            |         | Batas atas b   |
| batas bwh c    | Float            |         | Batas bawah c  |
| batas atas c   | Float            |         | Batas atas c   |

*Tabel 3.13.* Tabel Batas Himpunan

### *3.2.2.5 Relasi antar tabel*

 $\circ$ 

Basisdata **(database)** merupakan kumpulan dari data yang saling berhubungan antara data satu dengan yang lainnya. Keberadaan relasi tabel dapat memudahkan dalam pemeliharaan data dan menghindarkan kerangkapan data, sehingga informasi yang diperoleh akan lebih akurat dan meminimalkan pembuatan **record.** Relasi antara dua tabel dapat dikategorikan menjadi dua macam, yaitu :

- 1. **One to one relationship** dua tabel (hubungan satu lawan satu antara dua tabel).
- 2. **One to many relationship** dua tabel (hubungan satu lawan banyak antara dua tabel).

Relasi antar tabel untuk sistem pakar ini dapat dilihat pada gambar 3.14.

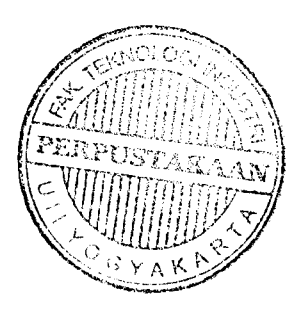

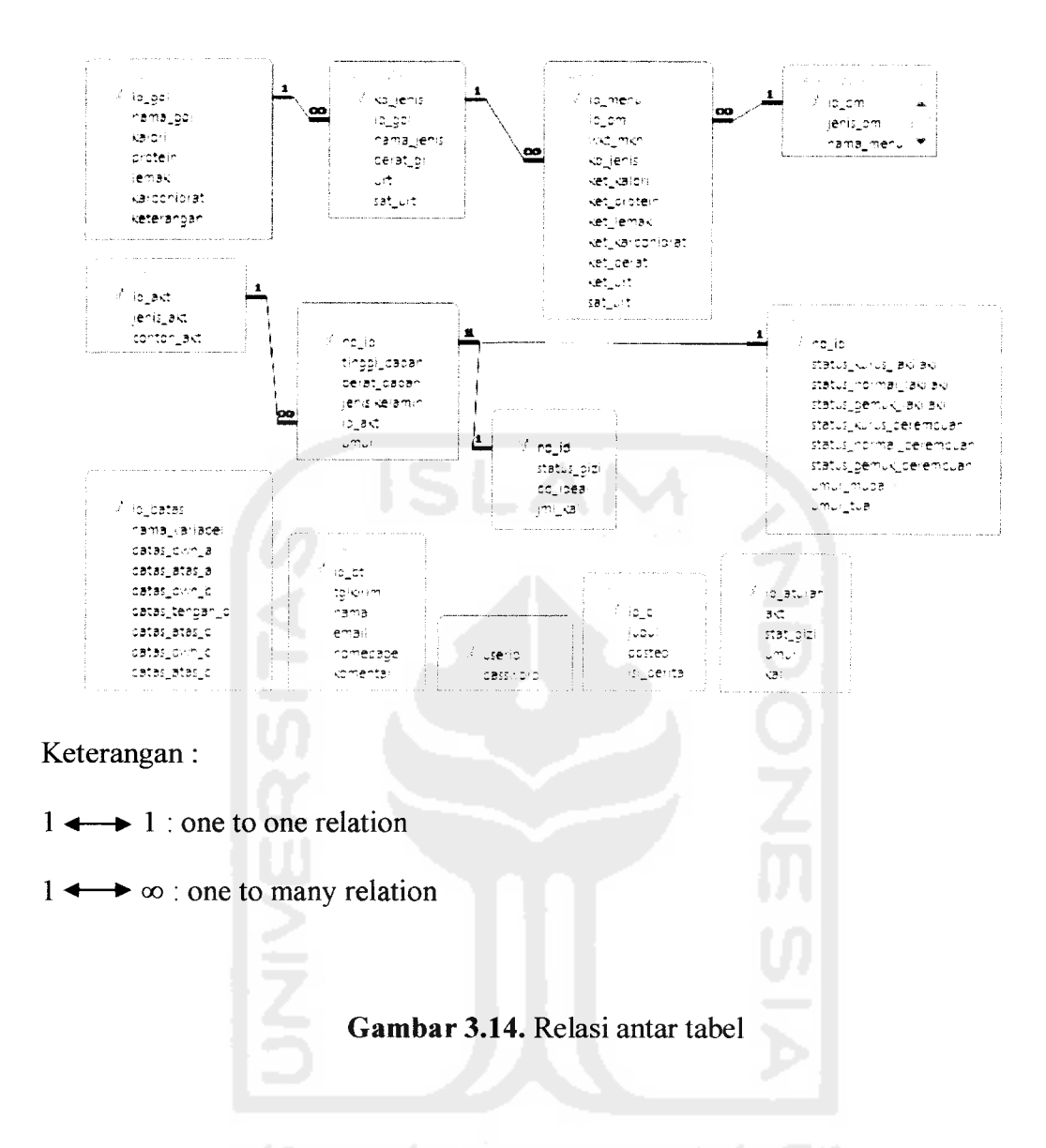

#### *3.2.2.6 Perancangan antarmuka input*

Masukan **(input)** merupakan awal dimulainya proses informasi. Rancangan antarmuka **input** untuk sistem ini adalah sebagai berikut:

a. Perancangan antarmuka **input** buku tamu

Antarmuka **input** buku tamu digunakan **user** untuk mengisi buku tamu. Rancangan antarmuka **input** buku tamu dapat dilihat pada gambar 3.15.

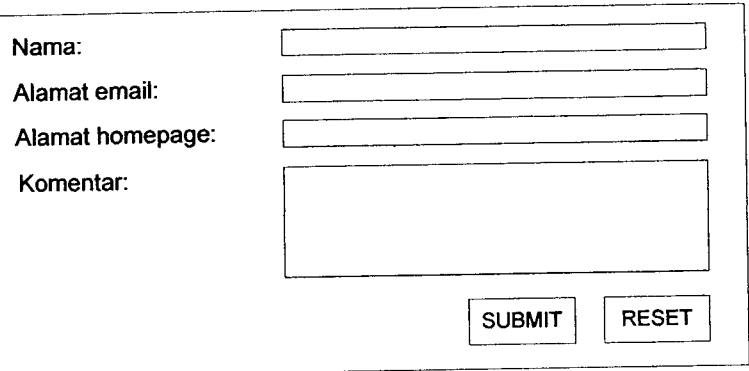

*Gambar 3.15.* Rancangan **input** buku tamu

b. Perancangan antarmuka login administrator

Antarmuka login administrator digunakan oleh administrator untuk login ke halaman administrator. Rancangan antarmuka login administrator dapat dilihat padagambar 3.16.

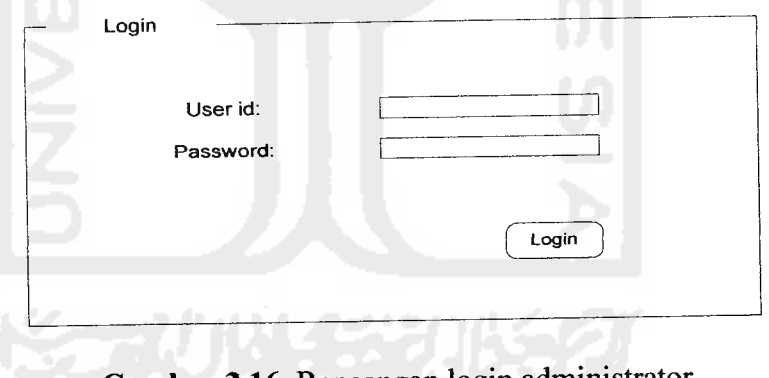

*Gambar 3.16.*Rancanganlogin administrator

c. Perancangan antarmuka **input** data **user**

Antarmuka **input** data **user** digunakan untuk memasukkan data **user** yang berguna dalam perhitungan kebutuhan kalori per hari, berat badan ideal dan status gizi **user.** Rancangan antarmuka **input** data user dapat dilihat pada gambar 3.17.

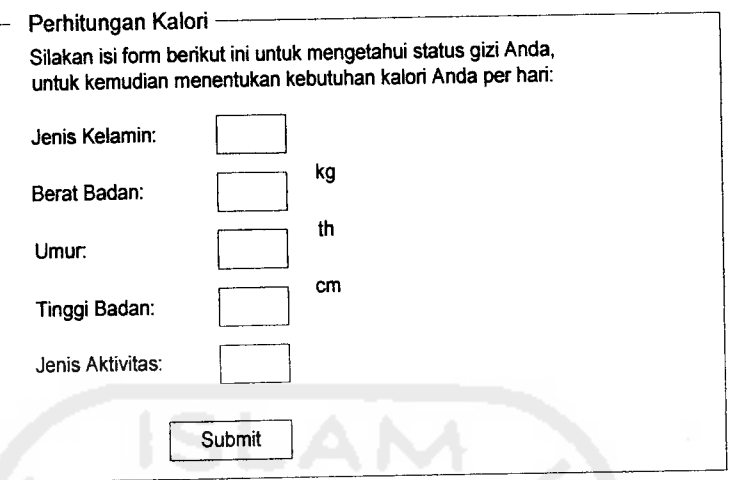

*Gambar 3.17.* Rancangan **input** data **user**

d. Perancangan antarmuka **input** jenis menu DM

Antarmuka **input** jenis menu DM digunakan **user** untuk memasukkan jenis menu DM yang dideritanya untuk melihat menu diet harian. Rancangan antarmuka **input** jenis menu DM dapat dilihat pada gambar 3.18.

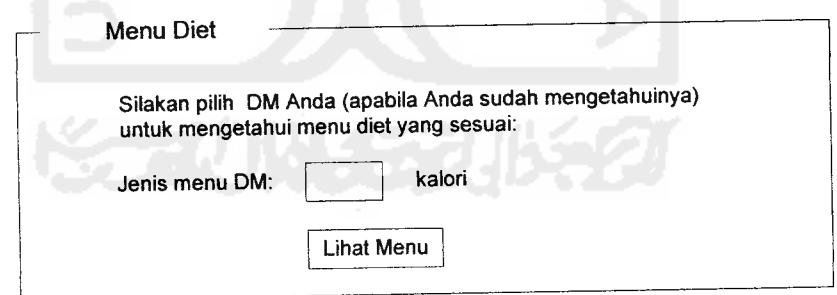

Gambar 3.18. Rancangan input jenis menu DM

g. Perancangan antarmuka **input** jenis makanan

Antarmuka **input jenis** makanan digunakan oleh administrator untuk memasukkan data jenis makanan. Rancangan antarmuka **input** jenis makanan dapat dilihat pada gambar 3.21.

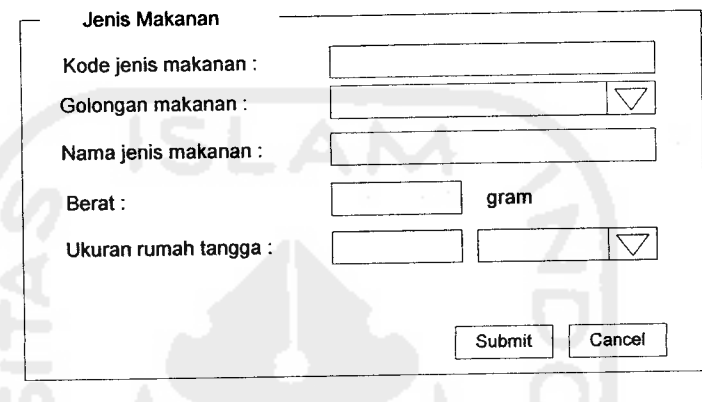

*Gambar 3.21.* Rancangan **input** jenis makanan

h. Perancangan antarmuka **input** perencanaan menu

Antarmuka **input** perencanaan menu digunakan administrator untuk memasukkan data jenis menu DM dan nama menu. Rancangan antarmuka **input** perencanaan menu dapat dilihat pada gambar 3.22.

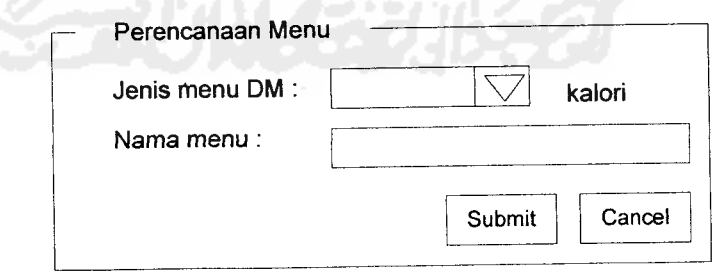

*Gambar 3.22.* Rancangan **input** perencanaan menu

Perancangan antarmuka **input** menu diet  $\mathbf{i}$ .

> Antarmuka **input** menu diet digunakan administrator untuk memasukkan data jenis makanan dan waktu makan ke dalam menu diet. Rancangan antarmuka **input** menu diet dapat dilihat pada gambar 3.23 dan gambar 3.24.

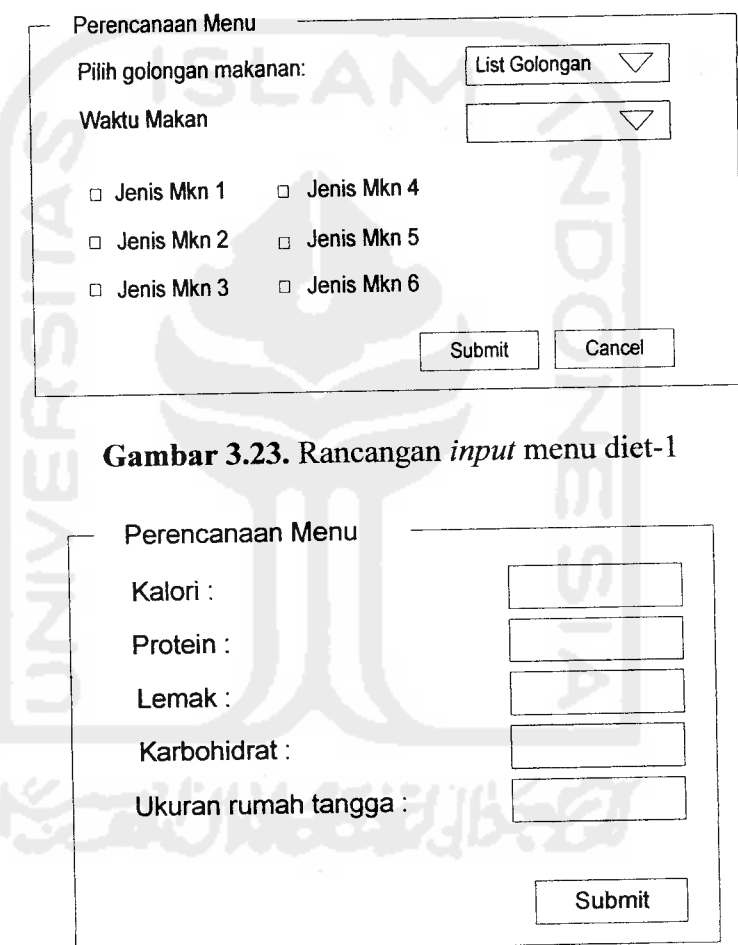

*Gambar 3.24.* Rancangan **input** menu diet-2

j. Perancangan antarmuka **input** variabel status gizi

Antarmuka **input** variabel status gizi digunakan administrator untuk memasukkan data variabel status gizi. Pada antarmuka ini terdiri dari beberapa **input** antara lain: batas atas dan bawah himpunan status gizi kurus, batas atas, tengah, dan bawah himpunan status gizi normal/ideal, batas atas dan bawah himpunan status gizi gemuk. Rancangan antarmuka **input** variabel stams gizi dapat dilihat pada gambar 3.25.

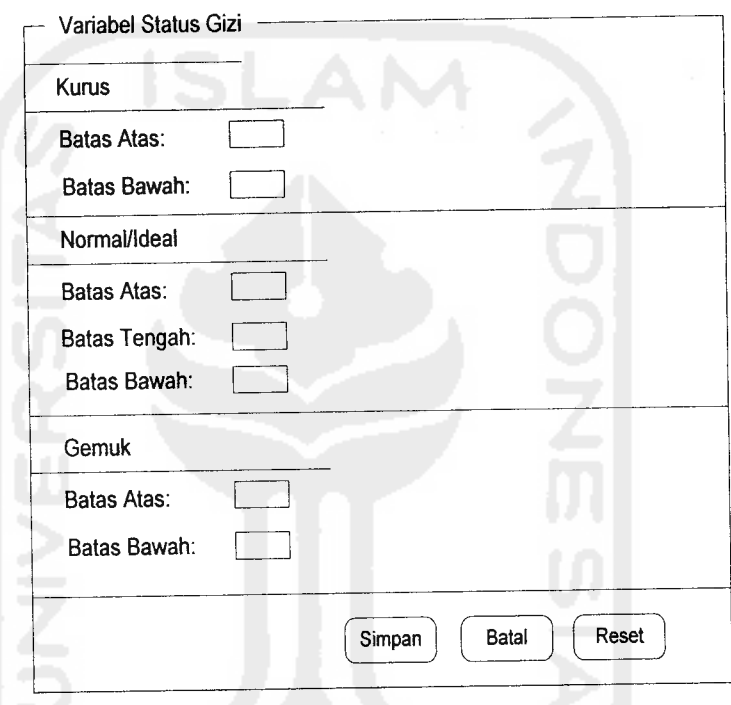

*Gambar 3.25.* Rancangan **input** variabel status gizi

# k. Perancangan antarmuka **input** variabel umur

Antarmuka **input** variabel umur digunakan administrator untuk memasukkan data variabel umur. Pada antarmuka ini terdiri dari beberapa **input** antara lain: batas atas dan bawah himpunan umur muda, batas atas, tengah, dan bawah himpunan umur parobaya, batas

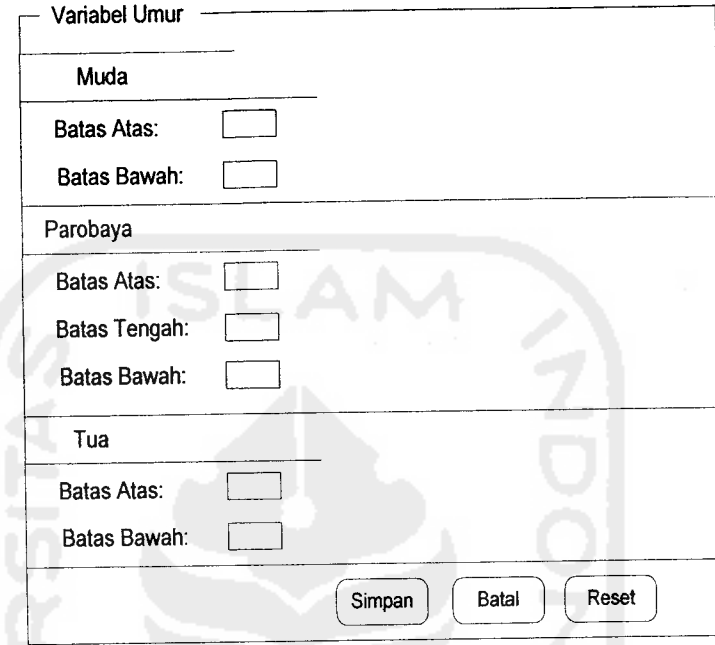

atas dan bawah himpunan umur tua. Rancangan antarmuka **input** variabel umur dapat dilihat pada gambar 3.26.

*Gambar 3.26.* Rancangan **input** variabel umur

Perancangan antarmuka **input** variabel kalori  $\mathbf{l}$ .

Antarmuka **input** variabel kalori digunakan administrator untuk memasukkan data variabel kalori. Pada antarmuka ini terdiri dari beberapa **input** antara lain: batas atas dan bawah himpunan kalori rendah, batas atas dan bawah himpunan kalori tinggi. Rancangan antarmuka **input** variabel kalori dapat dilihat pada gambar 3.27.

 $\mathfrak{I}$ 

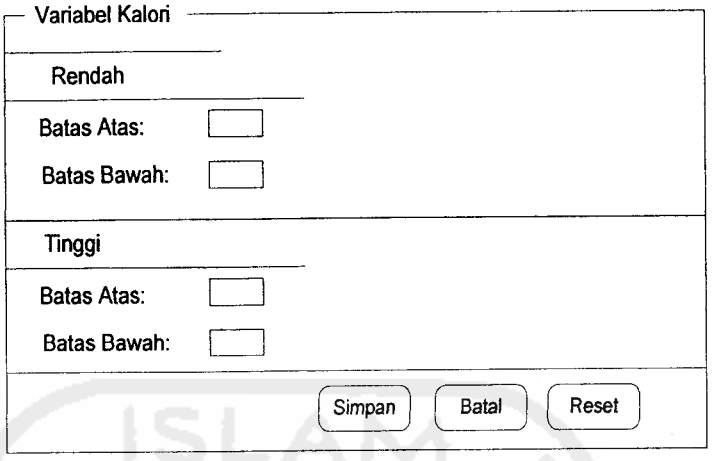

*Gambar 3.27.* Rancangan **input** variabel kalori

m. Perancangan antarmuka ubah password administrator

Antarmuka ubah password administrator digunakan administrator untuk mengubah password. Rancangan ubah password administrator dapat dilihat pada gambar 3.28.

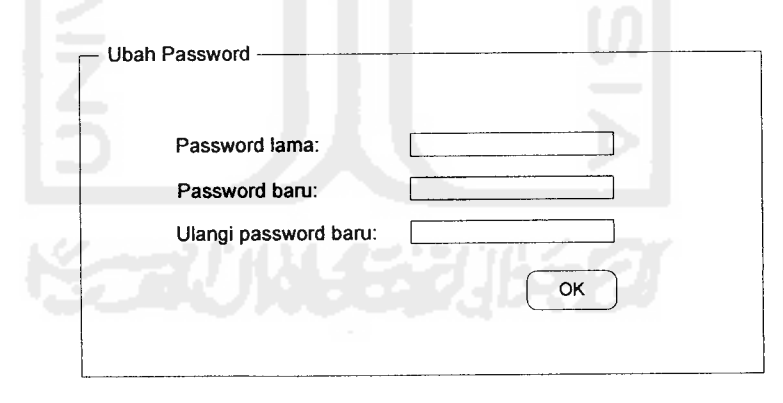

*Gambar 3.28.* Rancangan ubah password administrator

#### *3.2.2.7 Perancangan antarmuka output*

Rancangan antarmuka keluaran **(output)** dari sistem ini adalah sebagai

berikut:

a. Perancangan antarmuka halaman utama **user**

14.

Rancangan antarmuka halaman utama **user** dapat dilihat pada

 $\sim$ 

gambar 3.29.

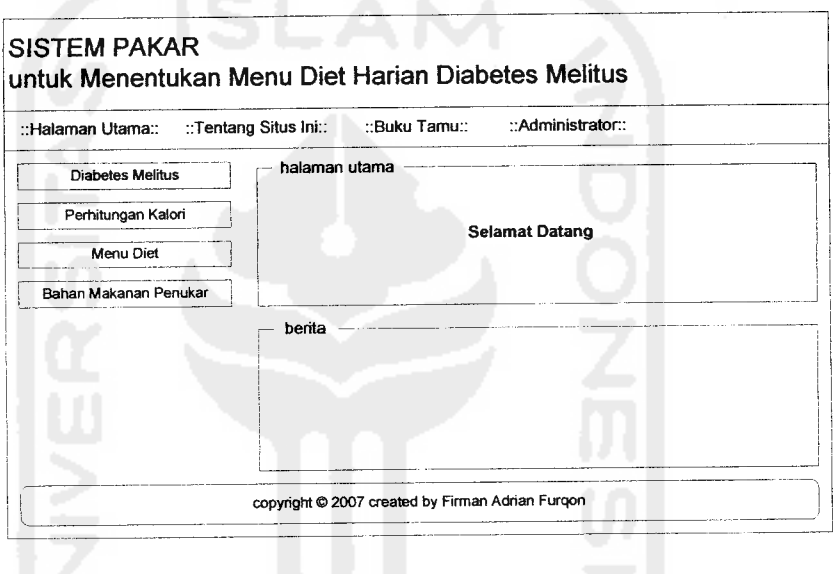

*Gambar 3.29.* Rancangan halaman utama **user**

b. Perancangan antarmuka informasi tentang DM

Antarmuka informasi tentang DM merupakan halaman **user** untuk melihat pengertian, tipe, dan gejala-gejala DM. Rancangan antarmuka informasi tentang DM dapat dilihat pada gambar 3.30.

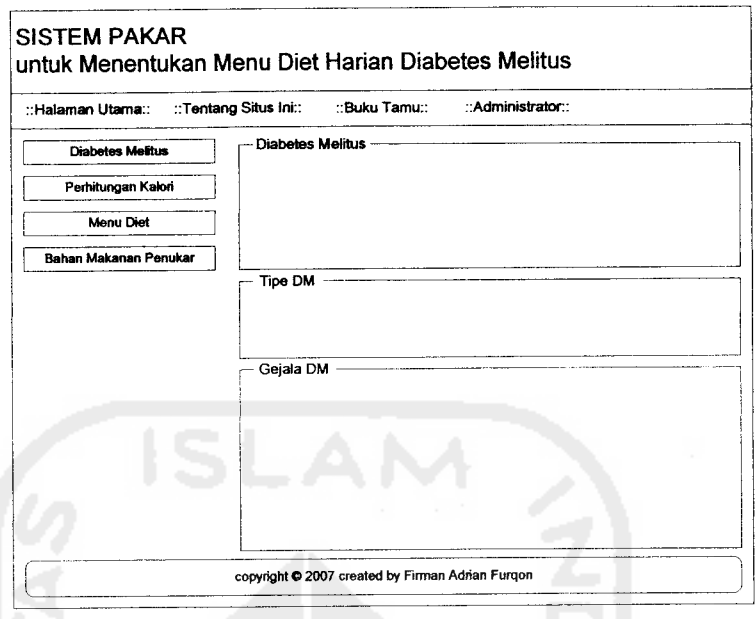

*Gambar 3.30.* Rancangan informasi DM

c. Perancangan antarmuka status gizi dan BB (Berat Badan) ideal

Antarmuka status gizi dan BB ideal digunakan user untuk melihat status gizi dan BB ideal yang merupakan hasil dari perhitungan tinggi dan berat badan **user.** Rancangan antarmuka status gizi dan BB ideal dapat dilihat pada gambar 3.31.

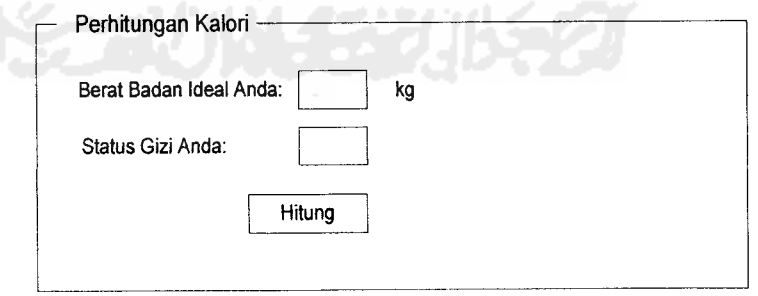

*Gambar 3.31.* Rancangan informasi status gizi dan BB ideal

d. Perancangan antarmuka kebutuhan kalori

Antarmuka kebutuhan kalori digunakan **user** untuk melihat kebutuhan kalori per hari dan jenis menu DM yang merupakan hasil dari perhitungan status gizi, jenis aktivitas, dan BB ideal **user.** Rancangan antarmuka kebutuhan kalori per hari dapat dilihat pada gambar 3.32.

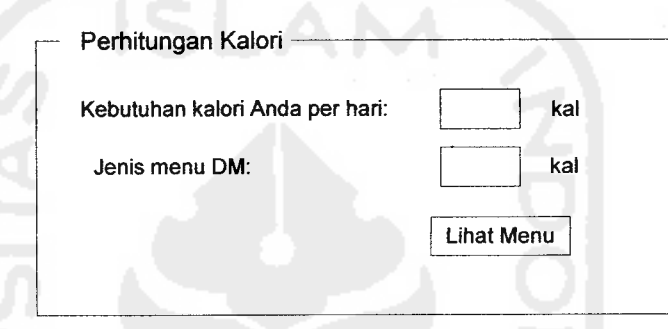

*Gambar 3.32.* Rancangan informasi kebutuhan kalori per hari

e. Perancangan antarmuka menu diet harian

Antarmuka menu diet harian digunakan **user** untuk melihat menu diet harian berdasarkan jenis menu DM **user** tersebut. Rancangan antarmuka menu diet harian dapat dilihat pada gambar 3.33.

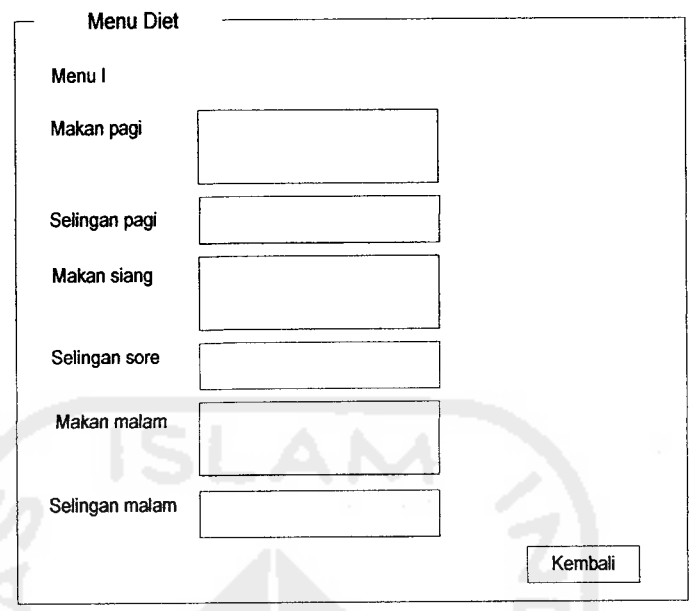

*Gambar 3.33.* Rancangan informasi menu diet harian

f. Perancangan antarmuka daftar bahan penukar

Antarmuka daftar bahan penukar digunakan **user** untuk melihat dan mencari daftar bahan penukar suatu jenis makanan. Rancangan antarmuka daftar bahan penukar dapat dilihat pada gambar 3.34.

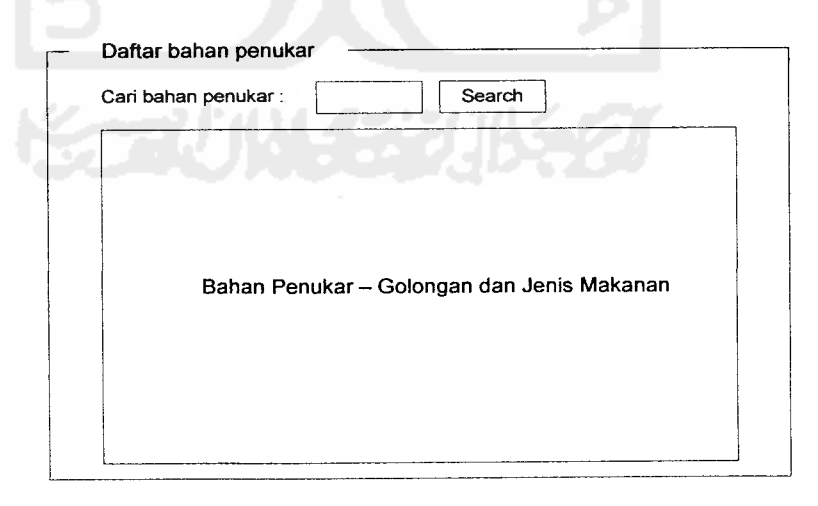

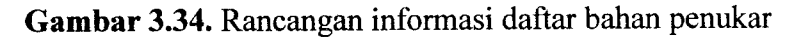

g. Perancangan antarmuka halaman utama administrator

Rancangan antarmuka halaman utama administrator dapat dilihat

pada gambar 3.35.

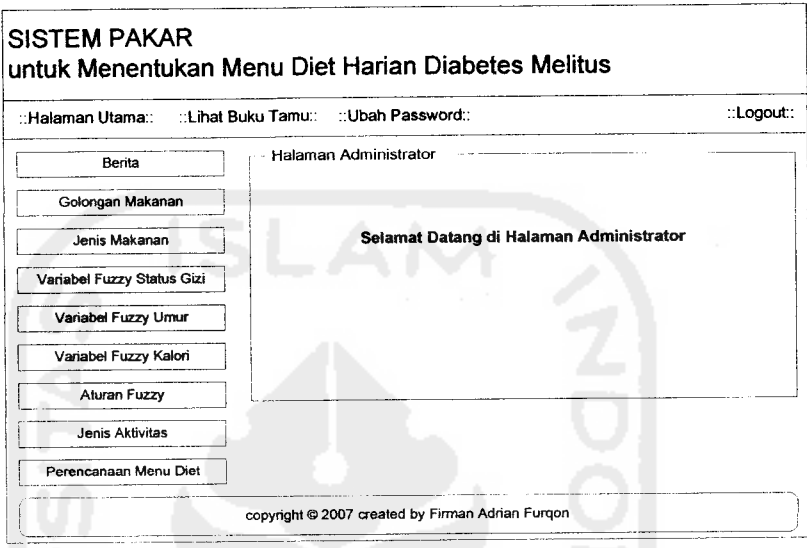

*Gambar 3.35.* Rancangan halaman utama administrator

h. Perancangan antarmuka menu diet harian administrator

Antarmuka menu diet harian administrator digunakan admin untuk melihat menu diet harian yang telah dibuat dan untuk menghapus jenis makanan yang ada di dalam menu. Rancangan antarmuka menu diet harian administrator dapat dilihat pada gambar 3.36.

![](_page_38_Figure_0.jpeg)

*Gambar 3.36.* Rancangan menu diet harian administrator

#### *3.3 Implementasi Perangkat Lunak*

Implementasi merupakan tahap suatu sistem dioperasikan dalam keadaan yang sebenamya sehingga akan diketahui apakah sistem yang dibuat sesuai dengan yang direncanakan atau tidak. Pada implementasi perangkat lunak ini akan dijelaskan bagaimana sistem ini bekerja dengan memberikan tampilan form-form yang dibuat.

#### *3.3.1 Batasan implementasi*

Sistem Pakar untuk menentukan diet harian bagi penderita DM ini dalam implementasinya dibatasi pada proses tambah, edit, dan hapus data golongan dan jenis makanan, menu diet harian, dan berita, tambah dan hapus bukutamu.

#### *3.3.2 Implementasi antarmuka*

#### *3.3.2.1 Halaman utama user*

Halaman utama **user** merupakan halaman utama dari Sistem Pakar untuk menentukan menu diet harian bagi penderita DM. Pada halaman ini terdapat beberapa menu antara lain menu halaman utama, tentang situs ini, buku tamu, administrator, diabetes melitus, perhitungan kalori, menu diet, dan bahan makanan penukar. Tampilan dari halaman utama **user** dapat dilihat pada gambar 3.37.

![](_page_39_Picture_3.jpeg)

#### *3.3.2.2 Halaman tentang situs ini*

Halaman ini berisi informasi tentang Sistem Pakar untuk menentukan menu diet harian bagi penderita DM. Tampilan dari halaman tentang situs ini dapat dilihat pada gambar 3.38.

![](_page_39_Picture_6.jpeg)

![](_page_40_Picture_194.jpeg)

# *3.3.2.3 Halaman buku tamu*

Halaman ini merupakan halaman bagi **user** untuk mengisi buku tamu.

Tampilan dari halaman buku tamu dapat dilihat pada gambar 3.39.

![](_page_40_Picture_4.jpeg)

*Gambar 3.39.* Halaman buku tamu

# *3.3.2.4 Halaman login administrator*

Halaman ini digunakan administrator untuk melakukan login ke halaman utama administrator. Tampilan halaman login administrator dapat dilihat pada gambar 3.40.

![](_page_41_Figure_2.jpeg)

# *3.3.2.5 Halaman Diabetes Melitus*

Halaman ini berisi informasi tentang penyakit DM meliputi pengertian, tipe, dan gejala-gejala DM. Tampilan halaman diabetes melitus dapat dilihat pada gambar 3.41.

![](_page_42_Picture_202.jpeg)

*Gambar 3.41.* Halaman Diabetes Melitus

### *3.3.2.6 Halaman perhitungan kalori*

Halaman ini berisi form **input** data **user** yang meliputi TB (Tinggi Badan), BB, jenis kelamin, jenis aktivitas, dan umur yang digunakan untuk menentukan berat badan ideal, status gizi, kebutuhan kalori danjenis menu DM**user.** Tampilan untuk halaman perhitungan kalori dapat dilihat pada gambar 3.42.

![](_page_42_Picture_4.jpeg)

*Gamhar 3.42.* Halaman perhitungan kalori

#### *3.3.2.10 Halaman bahan makanan penukar*

Halaman ini digunakan untuk melihat daftar bahan makanan penukar berdasarkan golongan makanan dan untuk melakukan pencarian bahan makanan penukar berdasarkan nama jenis makanan. Tampilan bahan makanan penukar dapat dilihat pada gambar 3.46.

![](_page_43_Figure_2.jpeg)

*Gambar 3.46.* Halaman bahan makanan penukar

#### *3.3.2.11 Halaman utama administrator*

Halaman ini merupakan halaman utama administrator yang berisi menumenu antara lain menu halaman utama, lihat buku tamu, ubah password, berita, golongan makanan, jenis makanan, variabel fuzzy status gizi, variabel fuzzy umur, dan perencanaan menu diet. Tampilan halaman utama administrator dapat dilihat pada gambar 3.47.

#### *3.3.2.13 Halaman ubah password*

Halaman ini digunakan untuk mengubah password administrator. Tampilan halaman ubah password dapat dilihat pada gambar 3.49.

![](_page_44_Picture_342.jpeg)

#### *3.3.2.14 Halaman berita*

Halaman berita digunakan administrator untuk melihat list berita. Pada halaman ini terdapat tombol-tombol untuk melakukan edit, hapus, dan tambah berita. Tampilan halaman berita dapat dilihat pada gambar 3.50.

| <b>SISTEM PAKAR</b>          | Untuk Menentukan Menu Diet Harian Diabetes Melitu |                                                           |        |              | 02 September 2007<br>4 17 39 |
|------------------------------|---------------------------------------------------|-----------------------------------------------------------|--------|--------------|------------------------------|
|                              | simik postmenet<br>that bular tarra               |                                                           |        |              |                              |
|                              |                                                   |                                                           | berita |              |                              |
| » Berita                     |                                                   |                                                           |        |              |                              |
| » Golongan Makanan           | tambah berita                                     |                                                           |        |              |                              |
| » Jenis Bahan Makanan        | Tips untuk Biabetes:                              |                                                           |        |              |                              |
| » Variabel Fuzzy Status Gizi |                                                   | 47-97-2007 - 19-37-29                                     | Frit   | Haves        |                              |
| » Variabel Fuzzy Umin        | Info mengenal D11                                 |                                                           |        |              |                              |
| » Variabel Fuzzy Kafoni      |                                                   | 37.37.0307 - 19-04-45                                     | Esit   | <b>Hapes</b> |                              |
| + Atoran Fuzzy               |                                                   | Pentingnya Resep / lasakan Sehat Keluarga Entuk penderita |        |              |                              |
| » Jenis Aktivitas            | <b>Nabetes</b>                                    |                                                           |        |              |                              |
| » Perrioranian Menu Olet     |                                                   | 37.37.2907.413.41.23                                      | Féit   | <b>Hapus</b> |                              |
|                              |                                                   | Halaman [j]                                               |        |              |                              |

*Gambar 3.50.* Halaman berita

#### *3.3.2.15 Halaman input berita*

Halaman ini digunakan administrator untuk memasukkan berita baru. Tampilan halaman **input** berita dapat dilihat pada gambar 3.51.

![](_page_45_Picture_225.jpeg)

# *3.3.2.16 Halaman golongan makanan*

Halaman ini digunakan administrator untuk melihat informasi golongan makanan. Pada halaman ini terdapat tombol-tombol untuk melakukan tambah, edit, dan hapus golongan makanan, dan **input** jenis bahan makanan. Tampilan halaman golongan makana dapat dilihat pada gambar 3.52.

*SISTEM PAKAR " >.^ Untuk Menentukan Menu Wet Harian DiabetesMeUtU\** ta mbah **g**olongan mkr 1. Sumber Karbohidrat n.tbe) ft.ny t - Perencanaan Me 2. Sunilser Pictein Hewani Rendah Lemaj JF3.11 **l** 3ii:C!'.d;? 02 september 2007 4 \*«• 40 *gokmgafi makanan mpttt jem\* kbit mlm Edit Hapts mpM jtmfe bha»kn Hit Haptjs -y\* -\*\*& /*

*Gambar* 3.52. Halaman golongan makanan

# *3.3.2.17 Halaman input golongan makanan*

» Berita

» Golongan Makanan

» Jenis Bahan Makanan

» Variabel Fuzzy Umur

» Variabel Fuzzy Kalon

» Perencanaan Menu Diet

» Aturan Fuzzy

» Jenis Aktivitas

» Variabel Fuzzy Status Gui

*Untuk Menentukan Menu Diet Harian Diabetes M* 

makanan. Tampilan halaman **input** golongan makanan dapat dilihat pada gambar

Halaman ini digunakan administrator untuk memasukkan data golongan

.<br>1 Satuan Peru

eterangan :

rtama polongar

*SISTEM PAKAR \'4k,m*

*Gambar 3.53.* Halaman **input** golongan makanan

*palongan nukwun*

rator

aramic

gram tema

gram valderdrat

*Submit* Cancel *\*^*

02 September 200? 4 20 59

i\*\*"W" "Kwftjg-

ed by Firm

ì

nistr

mpi

ar 3.

berdasail

 $\mathbf{man}$ 

Sur

a.

15

 $\sqrt{2}$ 

 $\frac{1}{2}$ 

Ċ.  $\Delta \hat{\beta}$ 

 $\Omega$  $\langle \cdot \rangle$ 

man j

![](_page_46_Picture_358.jpeg)

# 3.3.2.7 *Halaman status* gizi

Halaman ini berisi hasil dari perhitungan data *user* yaitu berupa status gizi pada gambar 3.43.

![](_page_47_Picture_2.jpeg)

# *3328Halaman kebutuhan kalori*

Halaman ini berisi hasil perhitungan data *user* yaitu berupa kebutuhan kalori per hari dan jenis menu DM user. Tampilan halaman kebutuhan kalori dapat dilihat pada gambar 3.44.

![](_page_48_Picture_0.jpeg)

# *3.3.2.9 Halaman menu diet DM*

Halaman ini berisi form *input user* berupa jenis menu DM untuk mengetahui menu diet harian yang sesuai dengan jenis menu DM user. Tampilan halaman menu diet DM dapat dilihat pada gambar 3.45.

![](_page_48_Picture_3.jpeg)

*Gambar 3.45.* Halaman menu diet DM

![](_page_49_Picture_0.jpeg)

#### *3.3.2.12 Halaman lihat buku tamu*

Halaman ini digunakan administrator untuk melihat dan menghapus buku tamu. Tampilan halaman lihat buku tamu dapat dilihat pada gambar 3.48.

![](_page_49_Picture_3.jpeg)

*Gambar 3.48.* Halaman lihat buku tamu

# *3.3.2.18 Halaman jenis bahan makanan*

Halaman ini digunakan administrator untuk melihat jenis bahan makanan berdasarkan golongannya. Tampilan halaman jenis bahan makanan dapat dilihat pada gambar 3.54 dan gambar 3.55.

![](_page_50_Picture_194.jpeg)

*Gambar 3.55.* Halaman jenis bahan makanan-2

#### *3.3.2.19 Halaman input jenis bahan makanan*

Halaman ini digunakan administrator untuk memasukkan data jenis bahan makanan. Tampilan halaman **input** jenis bahan makanan dapat dilihat pada gambar 3.56.

![](_page_51_Picture_129.jpeg)

*Gambar 3.56.* Halaman **input**jenis bahan makanan

#### *3.3.2.20 Halaman variabel fuzzy status gizi*

Halaman ini digunakan administrator untuk mengubah batas himpunan variabel fuzzy status gizi. Ada 2 variabel status gizi yaitu status gizi untuk lakilaki dan perempuan. Tampilan halaman variabel fuzzy status gizi laki-laki dapat dilihat pada gambar 3.57 dan halaman variabel fuzzy status gizi perempuan dapat dilihat pada gambar 3.58.

| <b>Hilbert Section Learner</b><br>halemen starns | schools passessent |                |                           |   |
|--------------------------------------------------|--------------------|----------------|---------------------------|---|
|                                                  |                    |                | war status gizi laki-laki |   |
| » Berita                                         |                    |                |                           |   |
|                                                  | <b>IGIRUS</b>      |                |                           |   |
| » Golongan Makanan                               | Alabibanah         | 1ă             |                           |   |
| » senis Bahan Makanan                            | Bacas atas         | $\mathbb{N}$   |                           |   |
| » Variabel Fuzzy Status Gizi                     | HORMAL DEAL        |                |                           |   |
| » Variabel Fuzzy Broor                           | Ratas bawah        | 22             |                           | è |
| » Variabel Fuzzy Kalon                           | Batacitérigah      | 11,5           |                           |   |
|                                                  | Batas stag         | 25             |                           |   |
| - Aturan Fuzzy                                   | GENUK              |                |                           |   |
| » Jenis Aktivitas                                | Bacad Cawall       | $\mathbb{C}^4$ |                           |   |
| » Perencanaan Menu Diet                          | 38192.9182         | 26             |                           |   |

*Gambar 3.57.* Halaman variabel fuzzy status gizi laki-laki

| Hihart bades tarmes<br>halarnan utama | whah password     |                             |                           |  |
|---------------------------------------|-------------------|-----------------------------|---------------------------|--|
|                                       |                   |                             | var status gizi perempuan |  |
| $\times$ Berith                       | 102903            |                             |                           |  |
| » Golongan Makanan                    | Bacad bawah       | ţ-                          |                           |  |
| » Jenis Bahan Makanan                 | Sacad stag        | 19                          |                           |  |
| » Variabel Fuzzy Status @ x:          | HORMAL REAL       |                             |                           |  |
| · Variabel Fuzzy Umur                 | Riaba più a watri | 13.5                        |                           |  |
| » Variabel Fuccy Kateri               | Bacas testgain    | 21                          |                           |  |
| » Aturan Fuzzy                        | Racad stag        | 23                          |                           |  |
|                                       | GEMUK             |                             |                           |  |
| » Jenis Aktivitar                     | Batas bawah       | $\sim$ $\sim$<br>$\sim$ $-$ |                           |  |
| » Perencanaan Menu Diet               | Bacst atas        | d:                          |                           |  |

*Gambar 3.58.* Halaman variabel fuzzy status gizi perempuan

# *3.3.2.21 Halamanvariabel fuzzy umur*

*Halaman ini digunakan administrator untuk mengubah batas himpunan variabel fuzzy umur. Tampilan halaman variabel fitzzy umur dapat dilihat pada gambar* 3.59.

![](_page_53_Picture_280.jpeg)

*Gambar 3.59.* Halaman variabel fuzzy umur

# *3.3.2.22 Halaman variabel fuzzy kalori*

Halaman ini digunakan administrator untuk mengubah batas himpunan variabel fuzzy kalori. Tampilan halaman variabel fuzzy kalori dapat dilihat pada gambar 3.60.

![](_page_53_Picture_281.jpeg)

Gambar 3.60. Halaman variabel fuzzy kalori

# *33223 Halaman jenis aktivitas*

Halaman ini digunakan administrator untuk melihat jenis aktivitas<br>Halaman ini digunakan administrator untuk melihat jenis aktivitas dapat dilihat pada

gambar 3.61.

![](_page_54_Picture_179.jpeg)

# *3.3.2.24 Halaman edit aktivitas*

Halaman ini digunakan administrator untuk mengubah data aktivitas.

Tanpilan halaman edit aktivitas dapat dilihat pada gambar 3.62.

| Untuk Menentukan Menu Diet Harian Diabetes Melitus<br><b>What bulos tarnes</b><br>oman ukufiti | ubah pasmont |                                                                                          | jenis aktivitas |               |  |
|------------------------------------------------------------------------------------------------|--------------|------------------------------------------------------------------------------------------|-----------------|---------------|--|
|                                                                                                |              |                                                                                          |                 |               |  |
| $v$ Berita                                                                                     |              |                                                                                          |                 |               |  |
| ». Golongan Makanan                                                                            |              | Axtisitas Ringan (Fig., Igelgo, B.), Kanc (2)<br>the base aways<br>ು ತಮಿತಿ ಸಿನ್ <i>ದ</i> |                 |               |  |
| - tenis Bahan Makanan                                                                          |              | bi sau vinas tespam<br>동, <i>동1944</i>                                                   |                 |               |  |
| » Variabel Fuzzy Status (sizi                                                                  |              | 2.121<br>مثكا برويين<br>÷.                                                               |                 |               |  |
| » Variabel Fuzzy Umur                                                                          |              |                                                                                          |                 |               |  |
| » Variabel Fuzzy Kalon                                                                         |              |                                                                                          | Update          | <b>Cancel</b> |  |
| » Aturan Forzy                                                                                 |              |                                                                                          |                 |               |  |

*Gambar 3.62.* Halaman edit aktivitas

# *3.3.2.25 Halaman perencanaan menu diet*

Halaman ini berisi informasi list jenis menu DM dan nama menunya. Tampilan halaman perencanaan menu diet dapat dilihat pada gambar 3.63.

![](_page_55_Picture_305.jpeg)

# *3.3.2.26 Halaman input nama menu*

Halaman ini digunakan administrator untuk memasukkan jenis menu DM dan nama menunya. Tampilan halaman **input** nama menu dapat dilihat pada gambar 3.64.

| <b>SISTEM PAKAR</b><br>Untuk Menentukan Menu Diet Harian Diabetes Mei |                  |                                |                  | 02 September 2007<br>42723 |
|-----------------------------------------------------------------------|------------------|--------------------------------|------------------|----------------------------|
| <b>Show inclus tests</b><br><b>Inclusives</b> otherwise               | which postsuered |                                |                  |                            |
| $>$ Benta                                                             |                  |                                | perencanaan menu |                            |
| » Golongan Makanan                                                    | 2010/07/10 12:33 | mediling to the content of the |                  |                            |
| - Jenis Bahan Makanan                                                 | Hama Menuit      |                                |                  |                            |
| » Variabei Fuzzy Status Gizi                                          |                  | <b>Summit</b>                  | Cancel           |                            |
| » Variabel Fuzzy Gmur                                                 |                  |                                |                  |                            |
| » Variabel Fuzzy Kaloni                                               |                  |                                |                  |                            |
| » Aturan Fuzzy                                                        |                  |                                |                  |                            |
| · Jenis Aktivitas                                                     |                  |                                |                  |                            |
| » Perencanaan Menu Diet                                               |                  |                                |                  |                            |

Gambar 3.64. Halaman *input* nama menu

#### *3.3.2.27 Halaman input menu diet harian*

Halaman ini digunakan administrator untuk memasukkan jenis bahan makanan, waktu makan, kandungan gizi, dan URT (Ukuran Rumah Tangga). Tampilan halaman **input** menu diet harian dapat dilihat pada gambar 3.65 dan gambar 3.66.

![](_page_56_Picture_364.jpeg)

![](_page_56_Figure_3.jpeg)

![](_page_56_Figure_4.jpeg)

Gambar 3.66. Halaman *input* menu diet harian-2

Halaman ini digunakan administrator untuk melihat menu diet harian yang telah dibuat. Tampilan halaman lihat menu diet harian dapat dilihat pada gambar 3.67.

|                              |                      |            |                    |                 |                   |            | perentanaan menu |          |  |
|------------------------------|----------------------|------------|--------------------|-----------------|-------------------|------------|------------------|----------|--|
| » Berita                     |                      |            | 0718+1300 + Ratori | menu 1 1300     |                   |            |                  |          |  |
| » Golongan Makanan           |                      | Katon      |                    | Pro Lem Kar Bit |                   |            | sirt             | Hapus    |  |
| » Jenis Bahan Makanan        | Makan pag-           |            |                    |                 |                   |            |                  |          |  |
|                              | Bubui Beras          | $175 + 89$ |                    | Ŷ.              | $4\sigma_{\rm c}$ | 45).       | ili ald          | 6,508    |  |
| » Variabel Fuzzy Status Gizi | 31 en abin           | 铅锑矿        |                    |                 | -31               | $\sqrt{2}$ | E Patch          | tages is |  |
| - Variabel Flizzy Umur       | hlas at sagung       | 531.45     | A.                 | 3               | - 31              | ÷          | 1:18             | 1.215.75 |  |
|                              | Tomat                | 反主義        | ţ.                 | -90             | - 31              | -6 -       | sel einen dal    | steps,   |  |
| » Variabei Fuzzy Kaiori      | rainui i uping sega- | $-7 + 51$  | A.                 | ÷               | $\sim 5$ .        | - Gr       | sel etiendal     | doctor.  |  |
| * Aturan Fuzzy               | Selingan pagi        |            |                    |                 |                   |            |                  |          |  |
|                              | Peor 3               | 假主题        | -9                 | ÷               | 12                | 190        | Lista bal        | Hospital |  |
| a Jenis Aktivitas            | tilakan siang        |            |                    |                 |                   |            |                  |          |  |
| » Pergnaangan Menu Diet      | <b>Side St</b>       | 175337     | $\ddot{ }$         |                 | b)                | ъM         | -5.75 als        | ndar.    |  |
|                              | Habia am             | 13 र इ.    |                    |                 | -5                | 33.        | 1 lih saa        |          |  |

*Gambar* 3.67. Halaman lihat menu diet harian

# *3.3.2.29 Halaman lihat aturan fuzzy*

Halaman ini digunakan administrator untuk melihat aturan fuzzy. Tampilan halaman lihat aturan fuzzy dapat dilihat pada gambar 3.68.

| <b>SISTEM PAKAR</b><br>Untuk Menentukan Menu Diet Harian Diabetes Melitus |                 |                     |                   |                              |                  |      |                  |                      | 02 September 2007<br>4:34.06 |
|---------------------------------------------------------------------------|-----------------|---------------------|-------------------|------------------------------|------------------|------|------------------|----------------------|------------------------------|
|                                                                           | ibat industrian |                     | which post        |                              |                  |      |                  |                      |                              |
|                                                                           |                 |                     |                   |                              |                  |      | aturan fuzzy     |                      |                              |
| » Benta                                                                   |                 | P4.0-60-3-9/1-733   |                   |                              |                  |      |                  |                      |                              |
| » Golongan Mekanan                                                        |                 | - Aktivitas Rimgali |                   |                              |                  |      |                  |                      |                              |
| » Jenis Bahan Makanan                                                     |                 | 388.8               | <b>Aktivitas</b>  | Status G.D                   | <b>Umur</b>      | maka | Kalon            | Edit                 |                              |
| » Variabel Fuzzy Status Gizi                                              |                 |                     | Riegas.           | 50868                        | <b>INGL</b>      |      | Thiggs.          | $\tau \rightarrow 0$ |                              |
| » Variabel Futzy Umur                                                     |                 |                     | Avoyan<br>Ringan. | <b>SURUS</b><br><b>SURCS</b> | SAR 18434<br>TD- |      | E61226<br>Ticgar | 1000<br>-Dr          |                              |
| » Variabel Fuzzy kaloni                                                   |                 |                     | 86030             | から良い人口                       | 1100~            |      | Fendan           |                      |                              |
|                                                                           |                 |                     | 9 caas.           | 1108日记                       | alece∴-          |      | Rendan           | 法边地                  | F.                           |
| » Atoran Fuzzy                                                            |                 |                     | Fogac             | HORH-L                       | T9+              |      | Pandan,          | August               |                              |
| » tenis Aktivitas                                                         |                 |                     | Figgar.           | GEM/H                        | 1,810-4          |      | Pendah.          | 4 - J                |                              |
|                                                                           |                 |                     | Rengan            | -GE1.92%                     | P-ROB-15         |      | Rendan           | g na                 |                              |
| » Perencanaan Menu Diet                                                   |                 |                     | Ringan            | 心意地乐                         | Tu-              |      | <b>Passan</b>    | $\chi \sim 10^4$     |                              |

*Gambar 3.68.* Halaman lihat aturan fuzzy

#### *3.3.3 Implementasi prosedural*

Pada Sistem Pakar untuk menentukan menu diet harian pada penderita DM ini menitikberatkan padaproses perhitungan variabel **input,** dan **output** merupakan hasil perhitungan variabel dengan menggunakan inferensi fuzzy. Pada implementasi prosedural penyusun akan menjelaskan modul-modul apa saja yang digunakan dalam sistem pakar ini. Modul-modul yang ada di dalam sistem ini antara lain:

a. Modul **input** data

Modul ini digunakan untuk memasukkan data **user** seperti tinggi badan, berat badan, jenis kelamin, jenis aktivitas, dan umur.

b. Modul perhitungan perhitungan fire-strength

Modul ini digunakan untuk menghitung fire-strength dari setiap variabel fuzzy.

c. Modul **output**

Modul ini digunakan untuk menampilkan hasil akhir dari perhitungan berdasarkan variabel-variabel yang telah diproses.

![](_page_58_Picture_8.jpeg)